## **Software- und Organisations-Service**

JOC Cockpit Overview

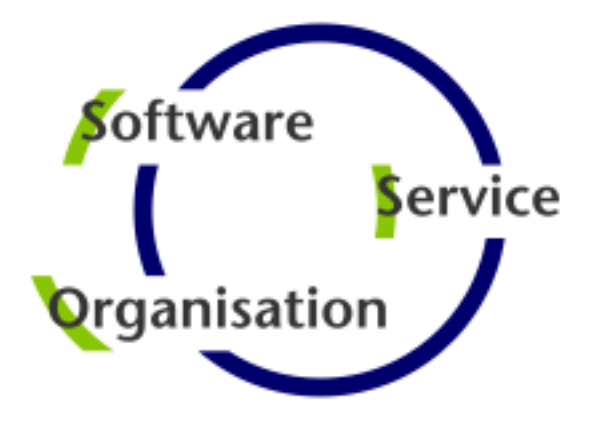

# **JobScheduler Operations Center: JOC Cockpit**

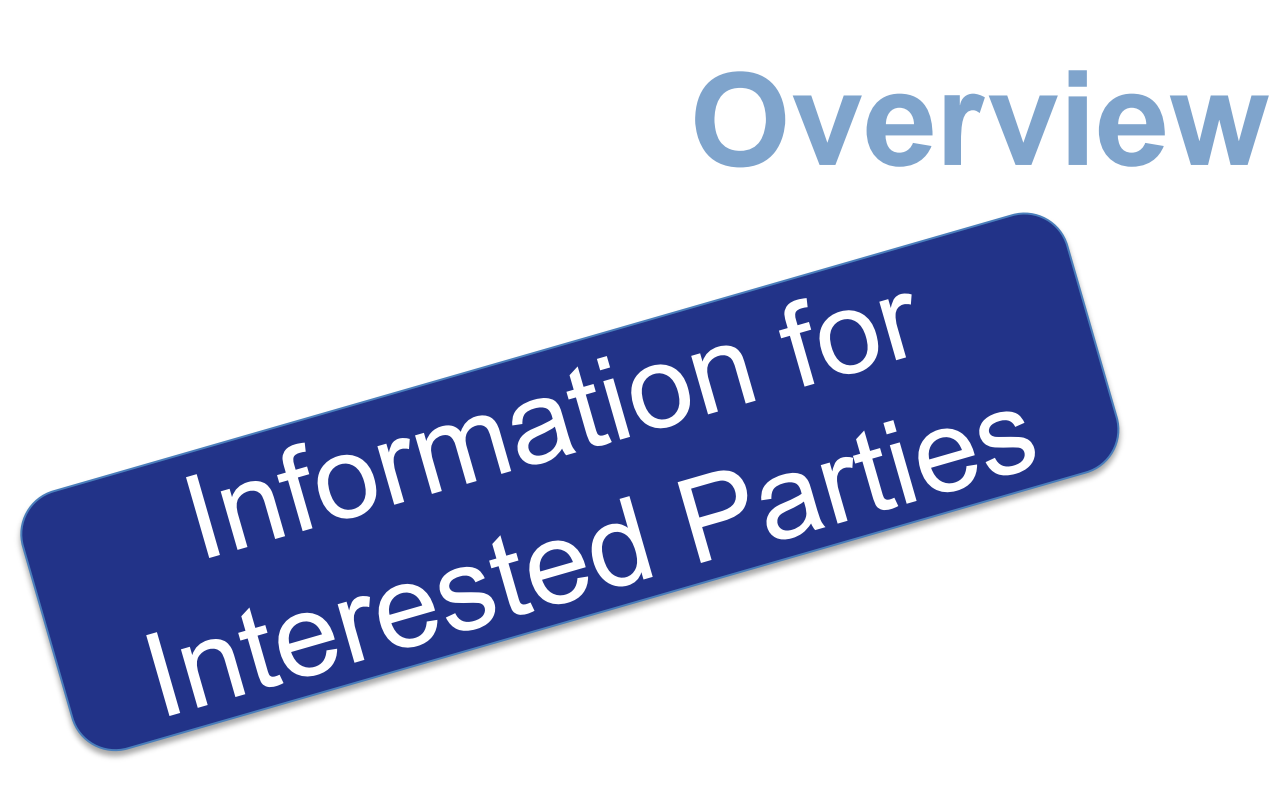

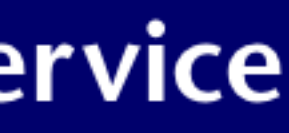

JOC Cockpit Motivation

- **Motivation for the JOC Cockpit** 
	- **Pain Points with the classic JOC and JID**
	- **Completely new User Experience**
- **JOC Cockpit Architecture**
- **JOC Cockpit Security Features**
- **JOC Cockpit Visualization Features**
- **JOC Cockpit Interaction Features**

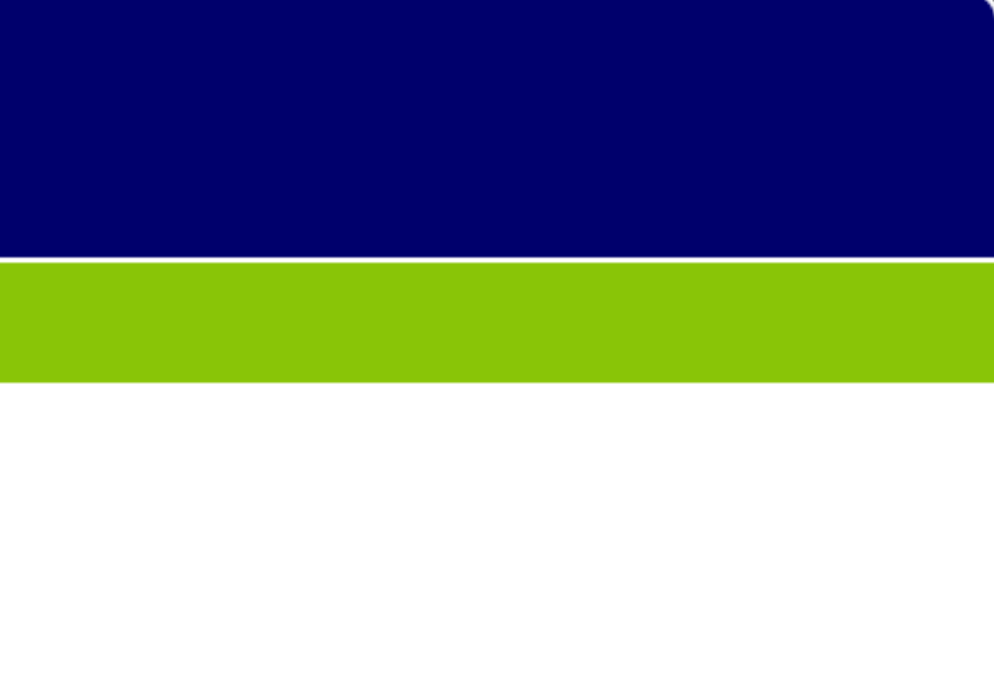

## Table of Contents

Motivation for the JOC Cockpit

## Motivation: Pain Points with the classic JOC and JID

- 1. Architecture
	- JOC ships on top of a Master and is restricted to control that Master
	- Separate components JOC and JID have to be used
	- Information is scattered across different components without interaction
- 2. Security
	- Limited capabilities for authentication
	- Missing authorization, missing roles
- 3. Navigation
	- Navigation issue: users are forced to switch tabs
	- Usability issue: no consistent information available
- 4. Visualization
	- Presentation issue: textual representation, no graphical representation
	- Consistency issue: no system status overview available
	- Design issue: no modern design of graphical controls and use of color
- 5. Interaction
	- Missing responsiveness, no mobile devices, page refresh required
	- Options deeply buried in context menus

Motivation for the JOC Cockpit

## Motivation: Competely new User Experience

- 1. Architecture
	- Platform agnostic component to control a number of Master instances
	- Introduction of a RESTful Web Service for access to JobScheduler
- 2. Security
	- Role based authentication and authorization including LDAP support
- 3. Navigation
	- Modern design for better user interaction
	- Clear context menus when performing actions
- 4. Visualization
	- Textual and graphical representation (Flow Charts, Gantt Charts)
	- Dashboard available for system status overview
- 5. Interaction
	- Near real-time information about jobs, job chains and orders is automatically displayed and refreshed
	- Support for desktops, notebooks and mobile devices
	- Bulk operations such as stopping all job chains, skipping all nodes or removing all orders associated to a job chain

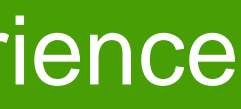

JOC Cockpit Architecture

- **Motivation for the JOC Cockpit**
- **JOC Cockpit Architecture** 
	- **Component Architecture**
	- **Technical Architecture**
- **JOC Cockpit Security Features**
- **JOC Cockpit Visualization Features**
- **JOC Cockpit Interaction Features**

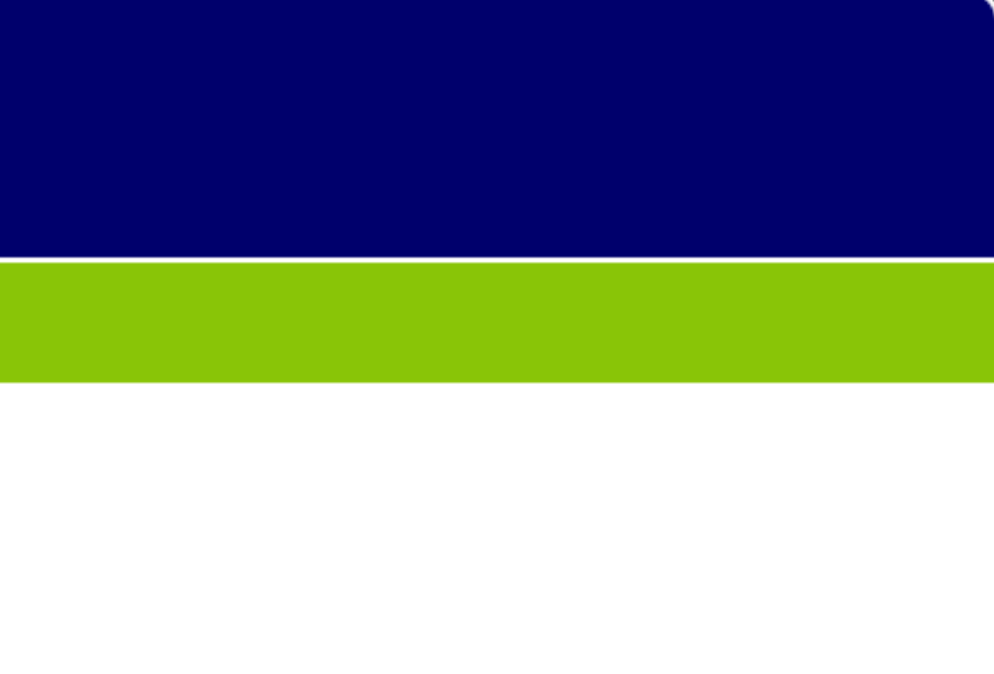

## Table of Contents

#### **Component Architecture**

- **The JOC Cockpit is a user** interface for job control with browsers
- **JobScheduler Web Service** implements a RESTful interface for use by the JOC Cockpit, PowerShell CLI and by external applications
- Users access the Master using the Web Service that performs authentication and authorization – optionally against an LDAP directory
- **Users call up information** and manage JobScheduler activities, e.g. current executions, planned executions, history etc.
- With the JOC Cockpit it is possible to operate several Master Instances and any number of JobScheduler Agents that execute jobs and tasks for the Masters

### JOC Cockpit Architecture

### Component Architecture

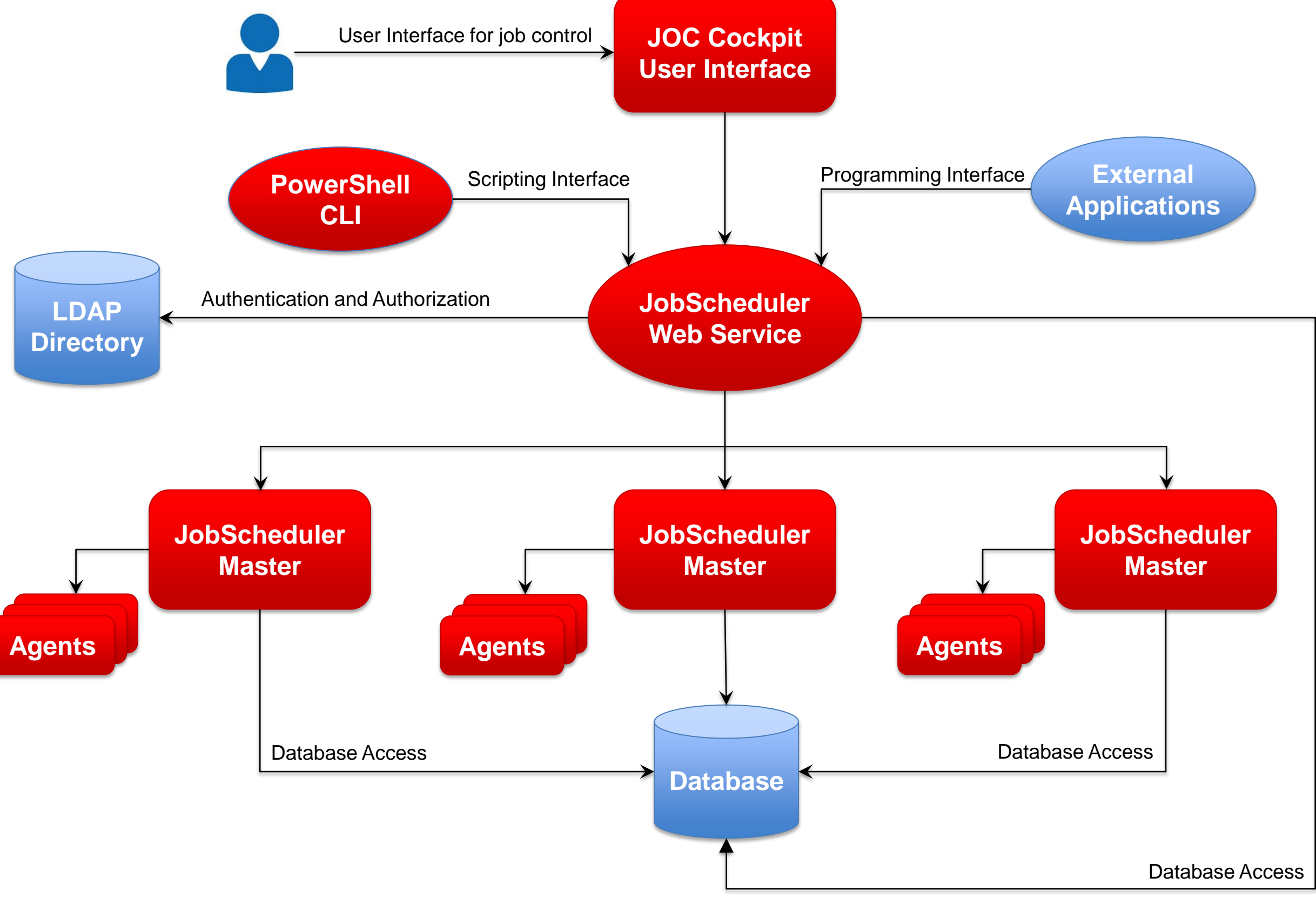

#### JOC Cockpit Architecture

### Technical Architecture

#### **Technical Architecture**

- **HTTP/HTTPS is used for** communication between the RESTful Web Services and the JOC Cockpit - or other applications
- **The Web Service uses** JSON and XML based commands to communicate with the Masters
- **Events about object** status changes are communicated between the Masters and the Web **Service**
- **Authentication and** authorization is carried out by an Apache Shiro framework integrated into the Web **Service**

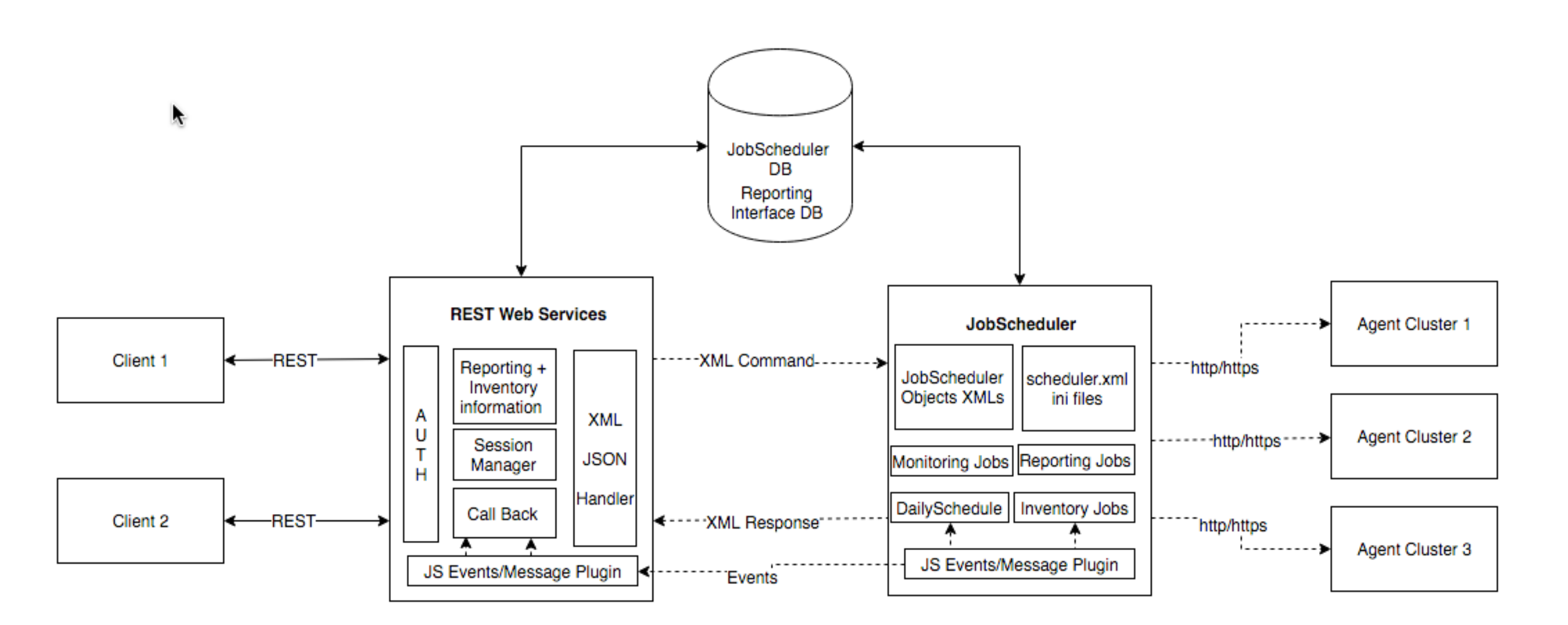

**REST Web Services JobScheduler Interaction** 

## Table of Contents

JOC Cockpit Security Features

- **Motivation for the JOC Cockpit**
- **JOC Cockpit Architecture**
- **JOC Cockpit Security Features** 
	- **Role based Authentication and Authorization**
	- **Default Roles**
	- **Default Matrix of Roles and Permissions**
	- Single Sign-On
- **JOC Cockpit Visualization Features**
- **JOC Cockpit Interaction Features**

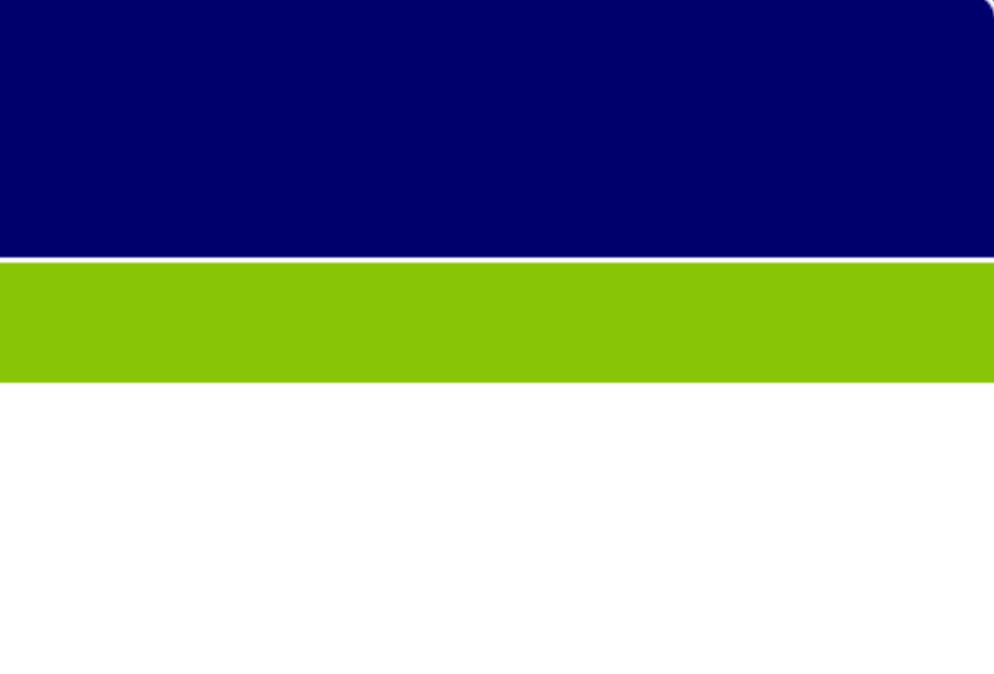

- What is predefined:
	- Number and type of JobScheduler operations and object permissions
	- Operations include to view jobs, start and stop jobs etc.
- What is configurable:
	- **Number and type of roles**
	- **Permission values (yes/no) are configured for each operation and role**
	- Users can be assigned to any of the roles offered
- **Identity Provider** 
	- **LDAP for e.g. Microsoft Active Directory, Open LDAP etc.**
	- **Local shiro.ini file containing user name and passwords**
- Mapping of Permissions to Roles
	-
	- **The mapping can be configured with a local shiro.ini file**  The mapping can be configured with an LDAP directory service that identifies group membership of users with specific user groups that are mapped to JOC Cockpit roles

- 
- 

JOC Cockpit Security Features

## Role based Authentication and Authorization

- Technical role without any responsibilities in the IT process
- **Application Manager** 
	- Engineering role with in-depth knowledge of jobs and job chains, however, not necessarily involved in daily operations
- **IT Operator** 
	- Role for daily operations of jobs and job chains
- **Incident Manager** 
	- Role for the IT Service Desk, e.g. 1st and/or 2nd level support, for interventions and Incident Management
- **Business User** 
	- Role for backoffice users not responsible for IT (probably for Business Processes)
- API User
	- Role is intended for applications that access JobScheduler via its API

JOC Cockpit Security Features

### **• Administrator**

## Default Roles

## Default Matrix of Roles and Permissions

### JOC Cockpit Security Features

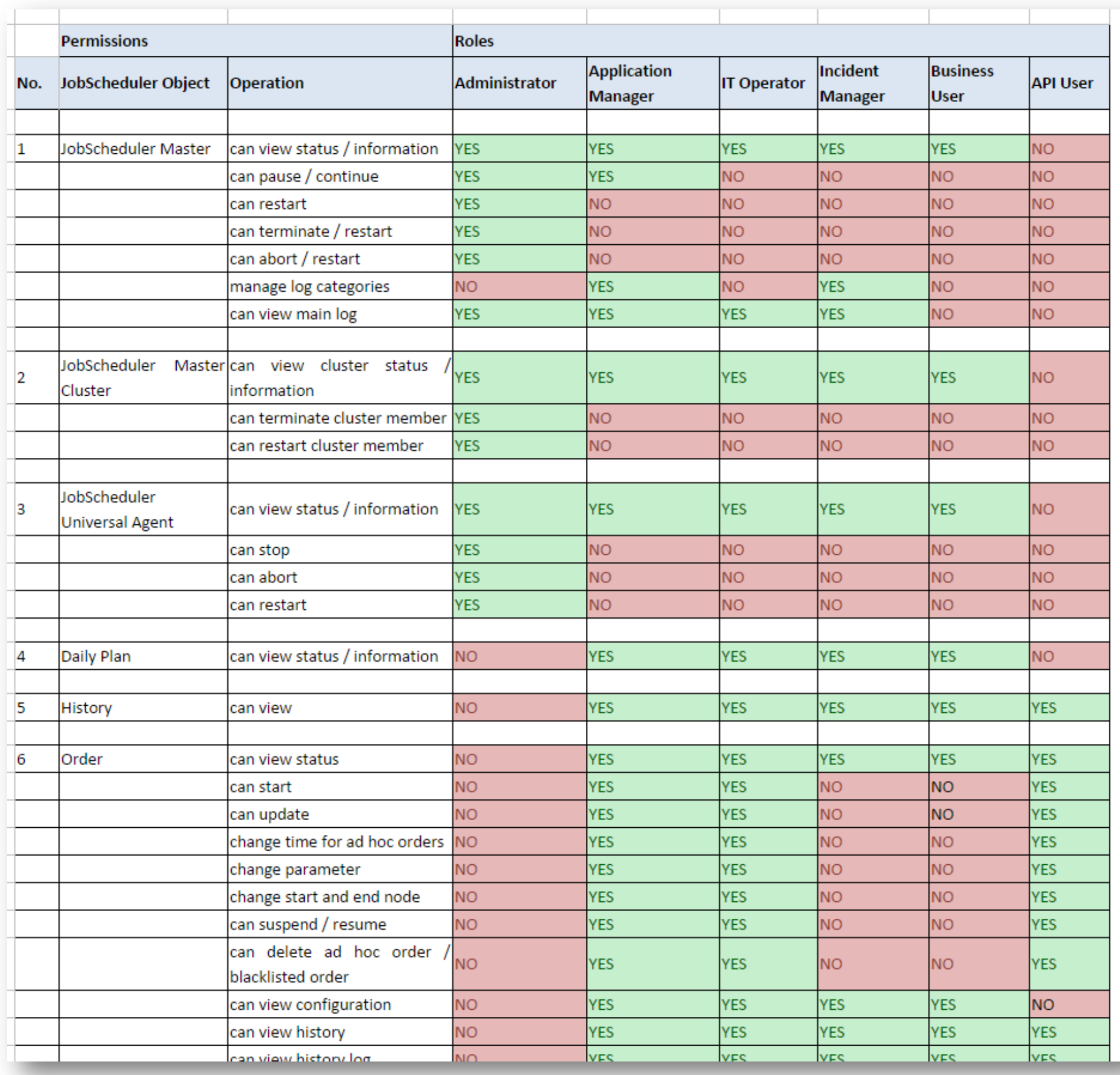

### JOC Security Features

## Single Sign-On

#### **Authentication**

- **Direct authentication via** LDAP is provided
- Alternatively use of a local shiro.ini file for authentication

#### **Authorization**

- **Roles and Operations are** predefined
- **Permissions are configu**red for the roles in the local shiro.ini file
- Roles can be managed with the LDAP directory service by group membership of users
- Alternatively roles can be managed in the local shiro.ini file

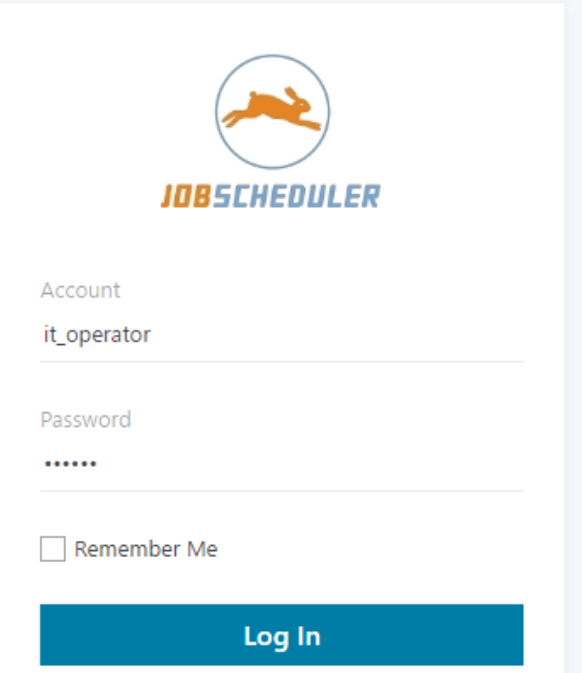

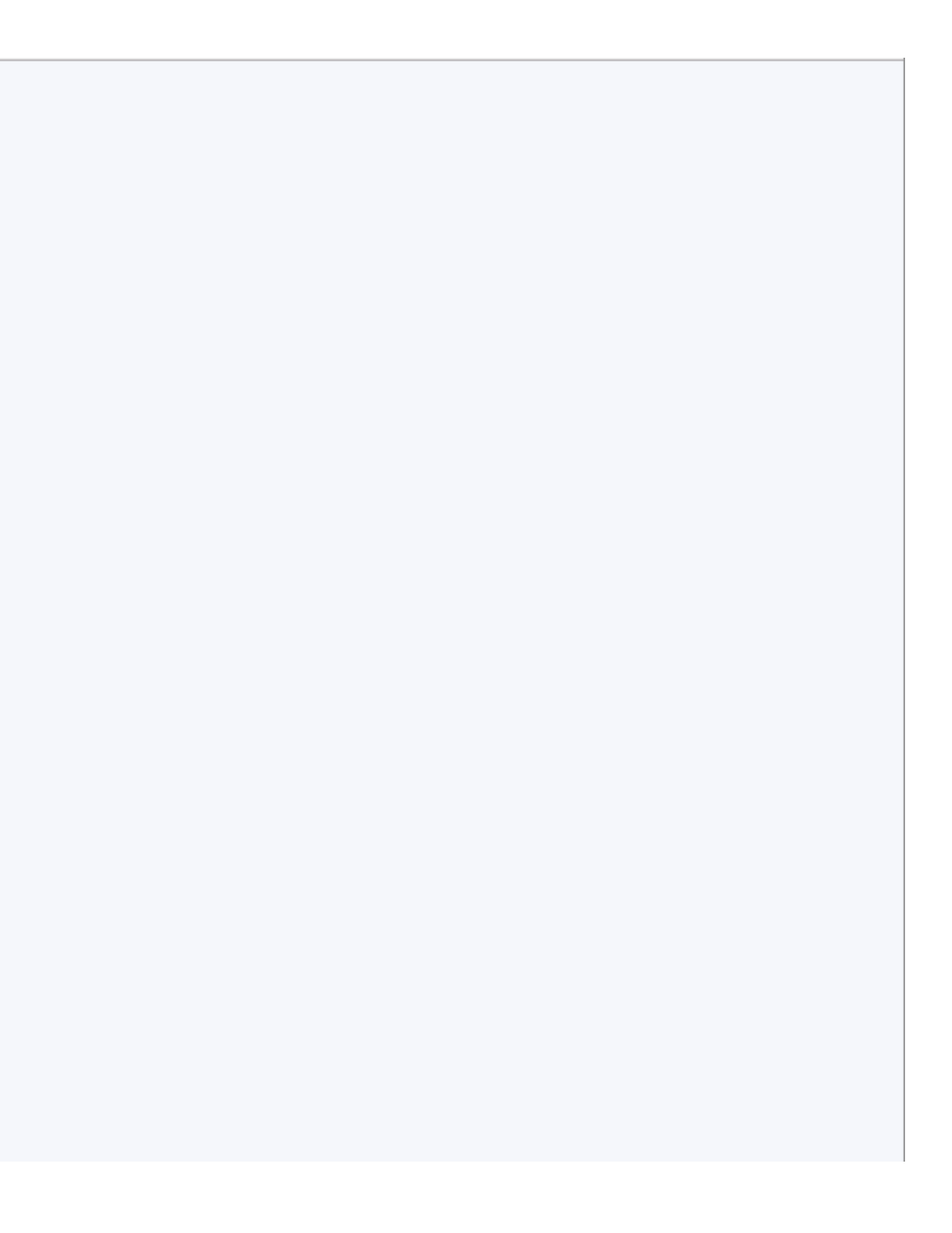

- **Motivation for the JOC Cockpit**
- **JOC Cockpit Architecture**
- **JOC Cockpit Security Features**
- **JOC Cockpit Visualization Features** 
	- Dashboard
	- **Daily Plan**
	- **Card View**
	- **Table View**
	- **Graphical View**
	- **Resources View**
- **JOC Cockpit Interaction Features**

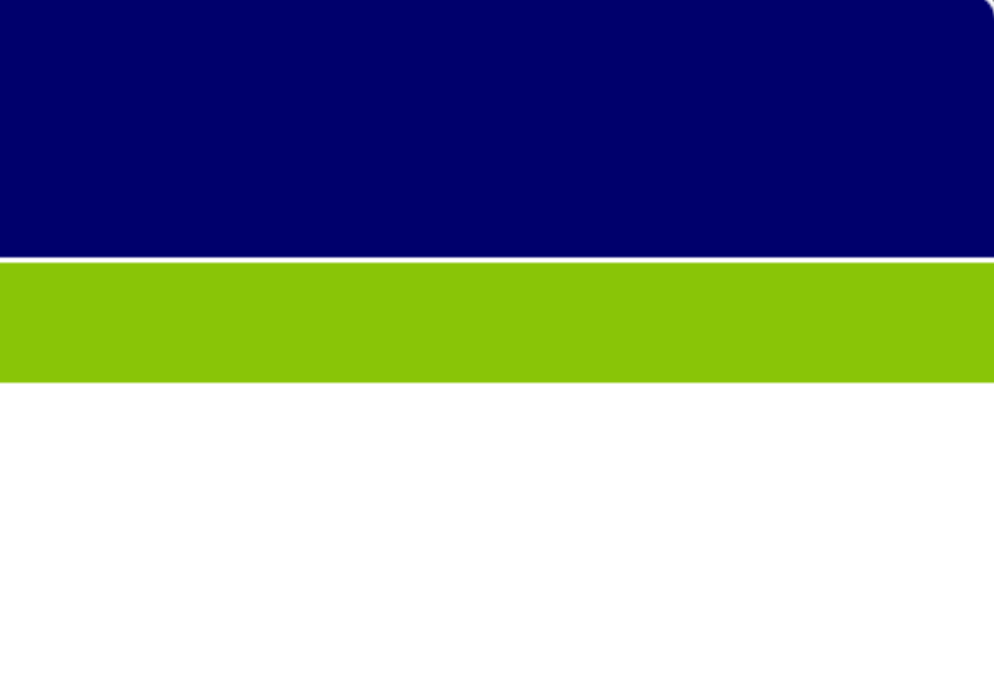

## Table of Contents

### Dashboard

#### **Dashboard**

- The Dashboard offers a comprehensive overview of most relevent information in the form of widgets
- **Information in the Dash**board is updated automatically in near real-time
- The Dashboard shows the JobScheduler Master status including cluster information
- **The Agent overview** shows healthy and unhealthy Agent Clusters
- **The Dashboard is a** starting point to navigate to objects of interest, e.g. failed orders, suspended orders, late orders etc.

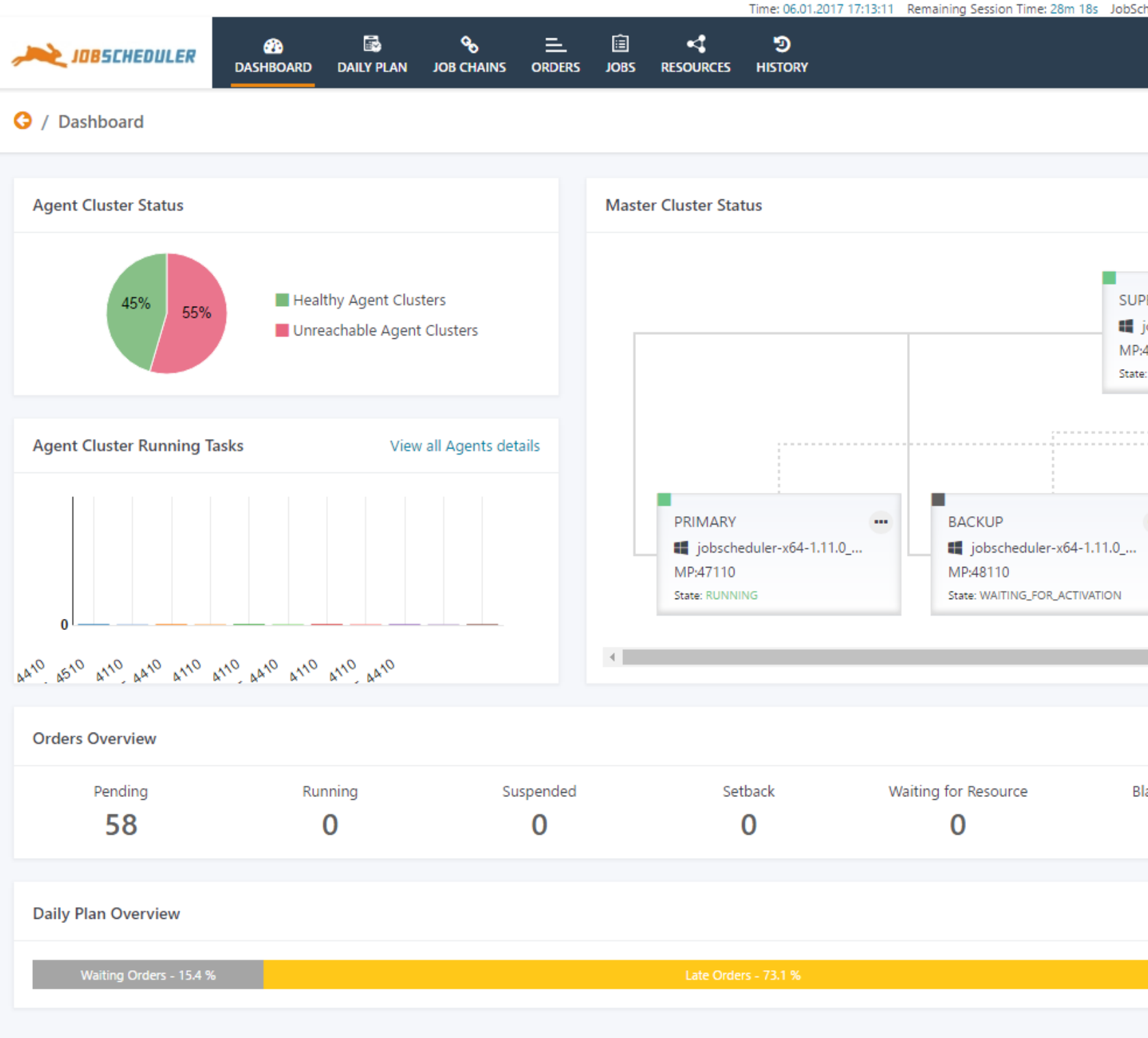

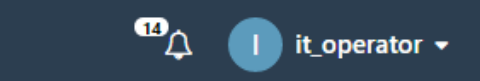

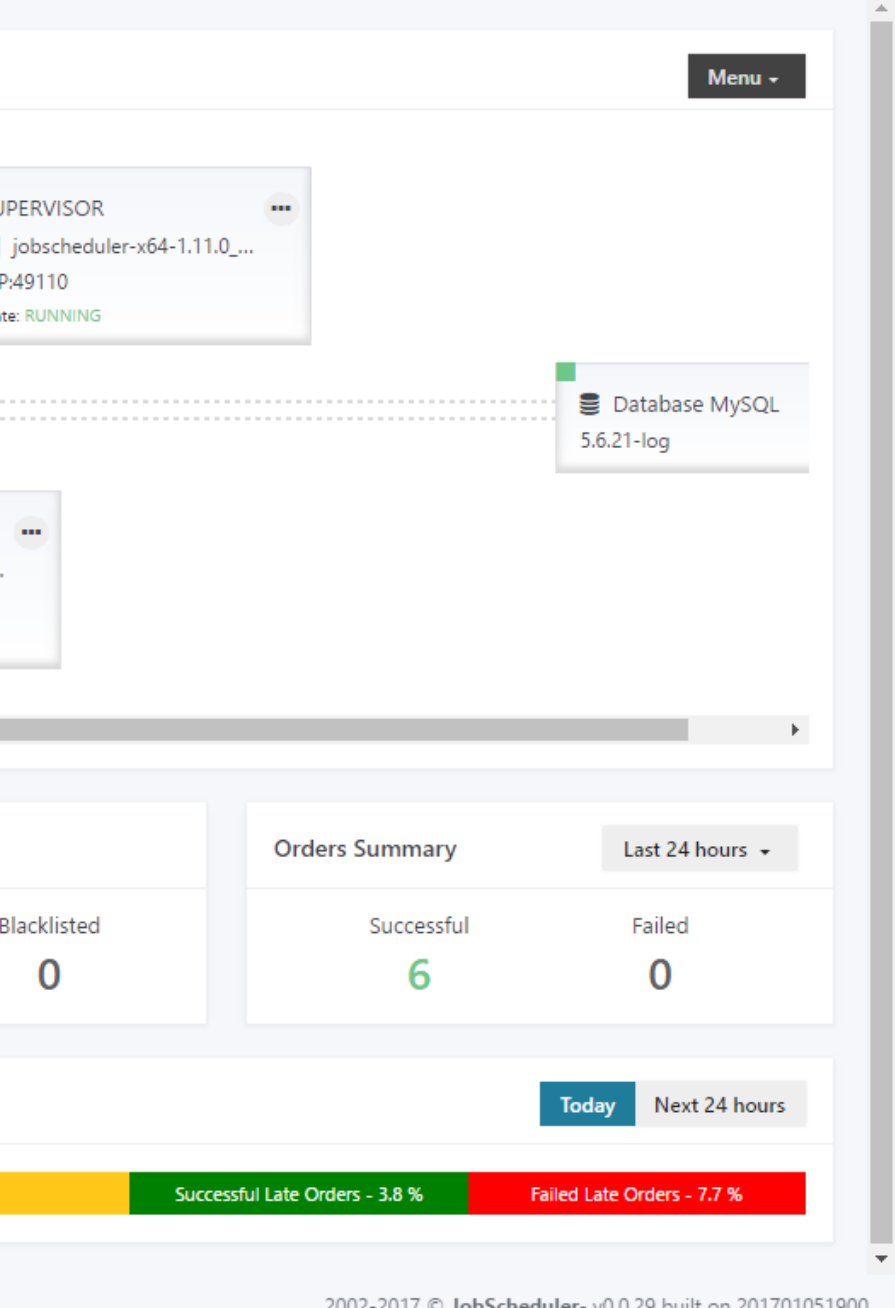

## Daily Plan: Graphical Overview (Gantt Chart)

### **Graphical Daily Plan**

- **The Daily Plan graphical** overview is represented in a Gantt diagram
- **See at a glance what is** running, what is queued, what was suspended
- **Color coded information** for recognition rather than recall

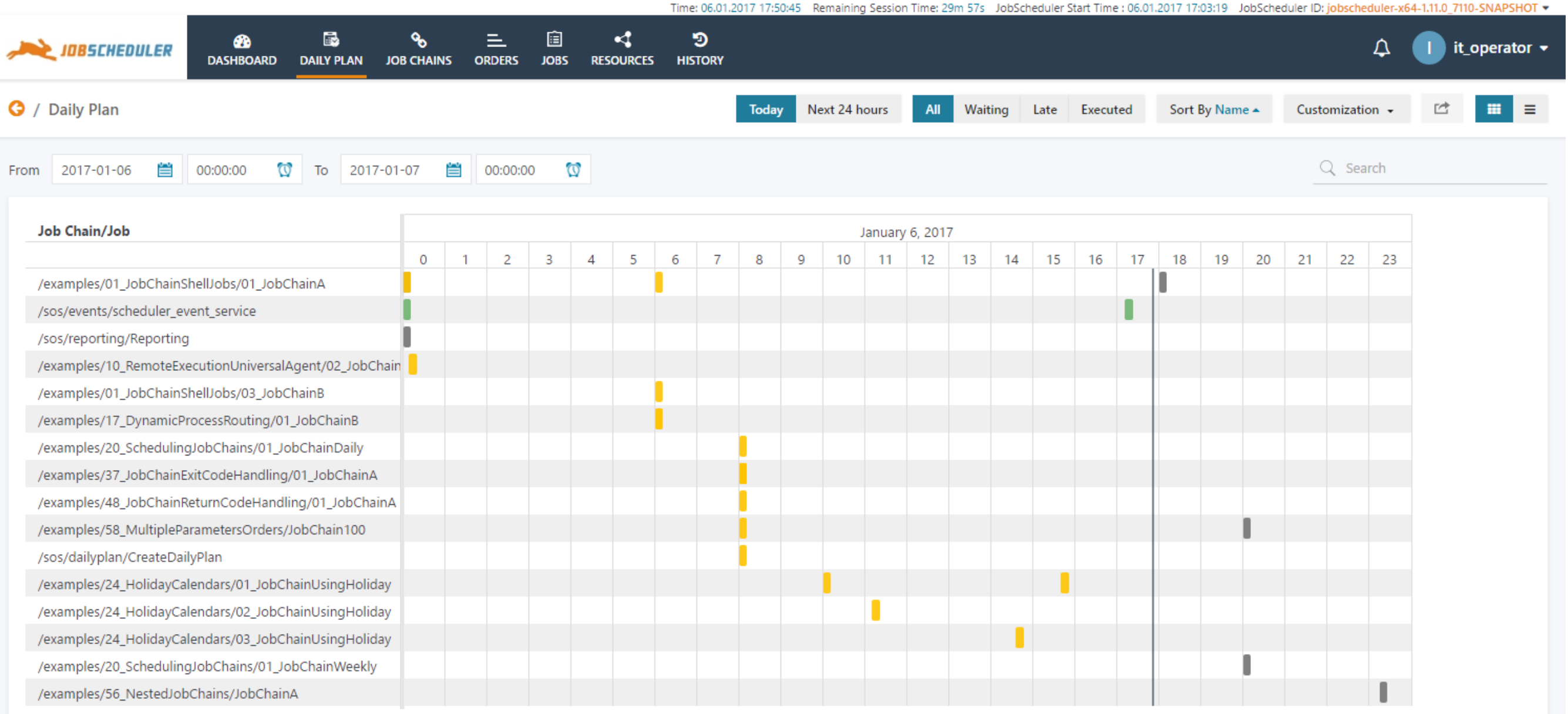

### Daily Plan: Calendar View

#### **Graphical Calendar View**

- **The calendar view allows** to check future start dates of job chains
- **The daily plan is updated** automatically to reflect changes in order start times
- **The calendar view allows** a preview for the forthcoming days and months

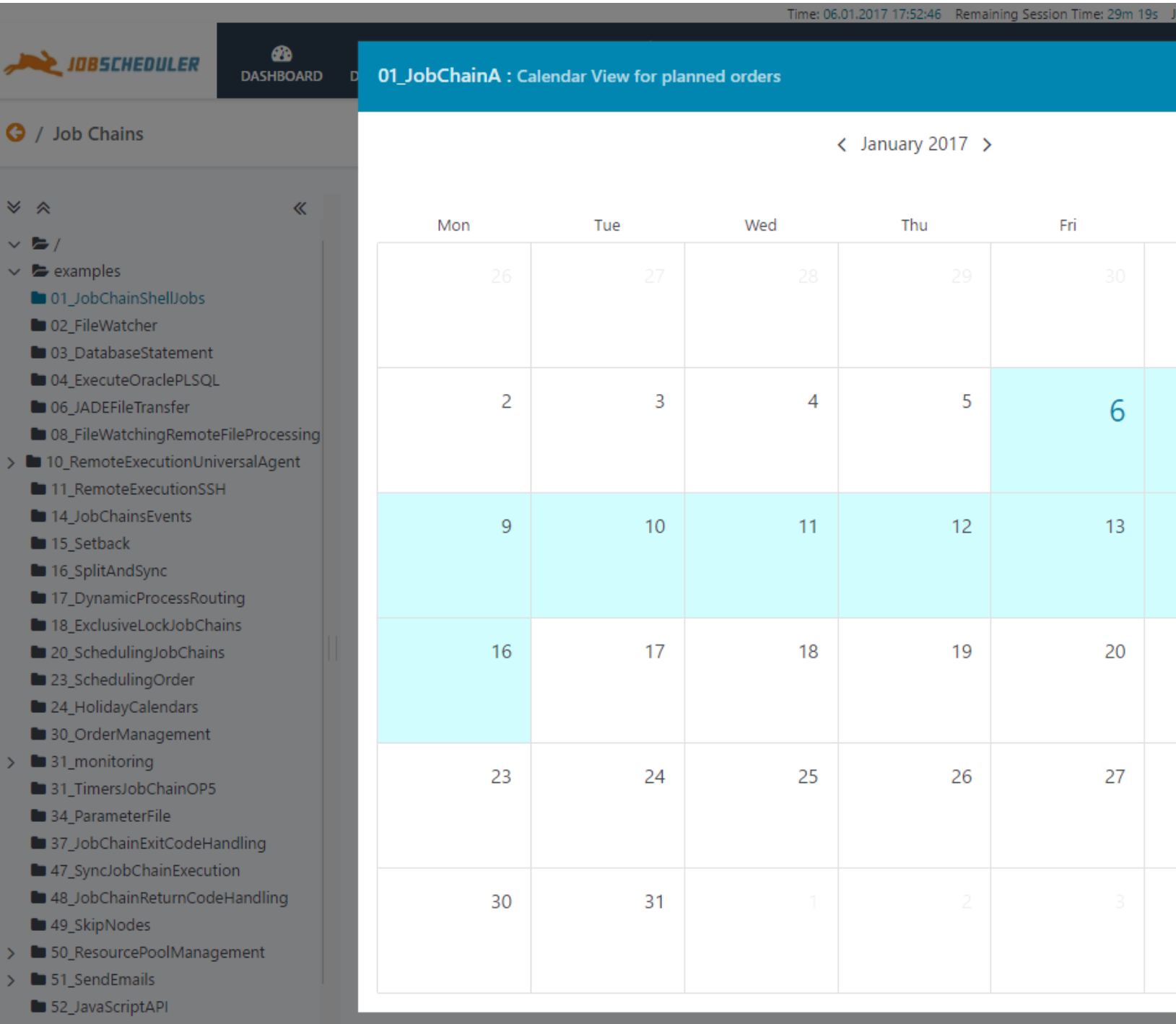

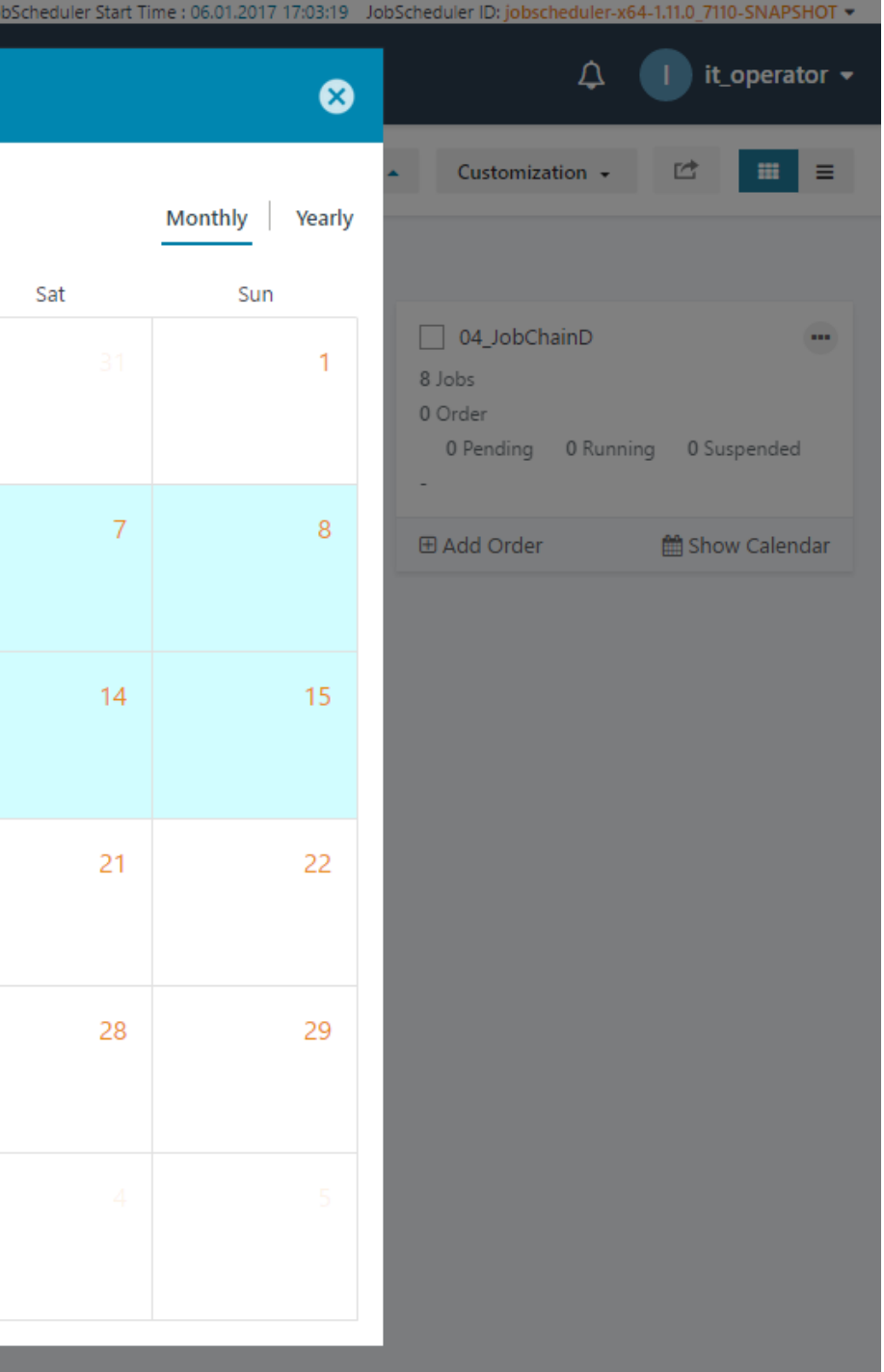

## Card View: Quick Overview of Objects

### JOC Cockpit Visualization Features

#### **Card View**

- **The graphical card view** shows a comprehensive list of objects and the most frequently used information
- Cards include the most frequently offered operations on objects for a single click
- **Additional operations are** available from context menues

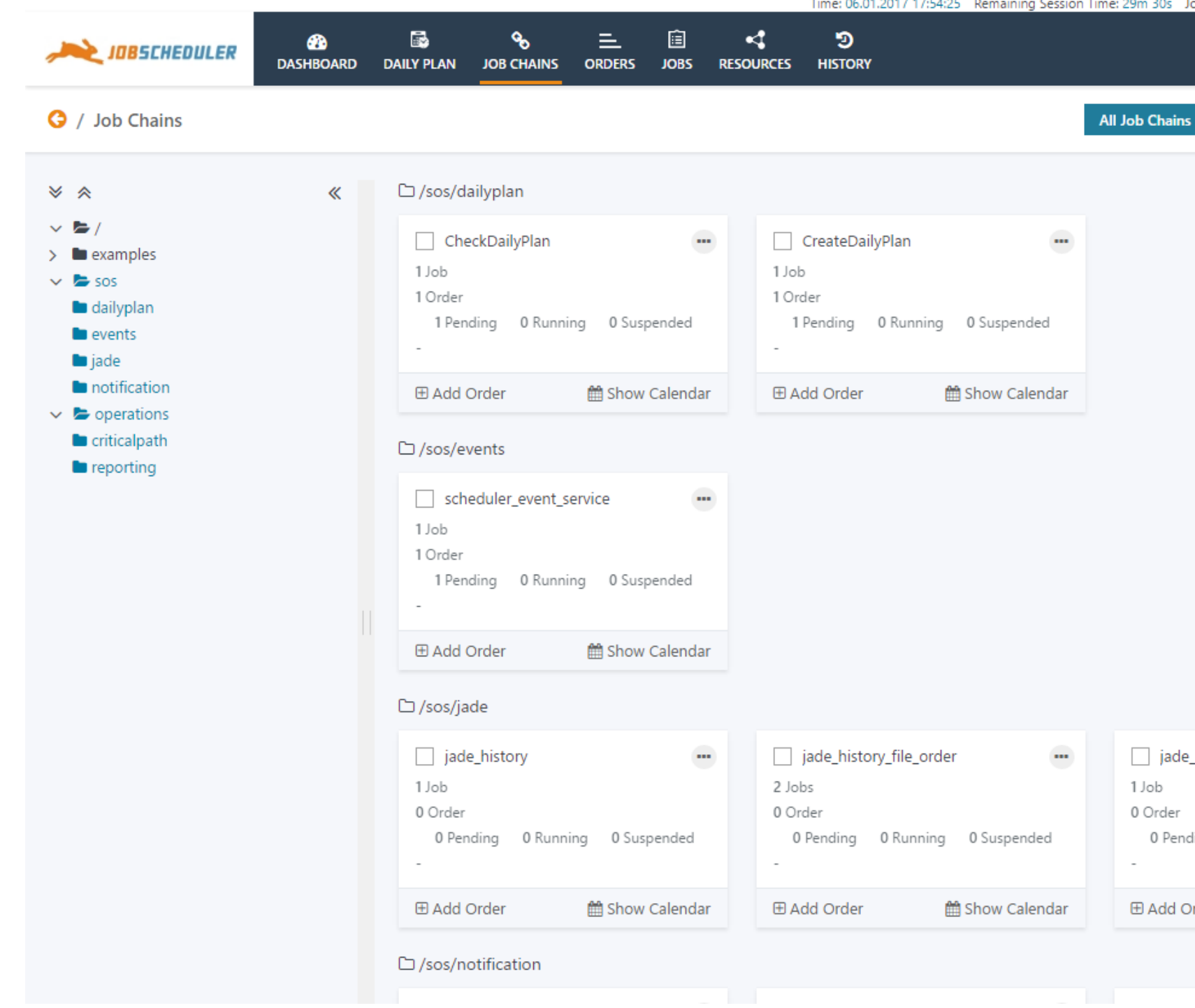

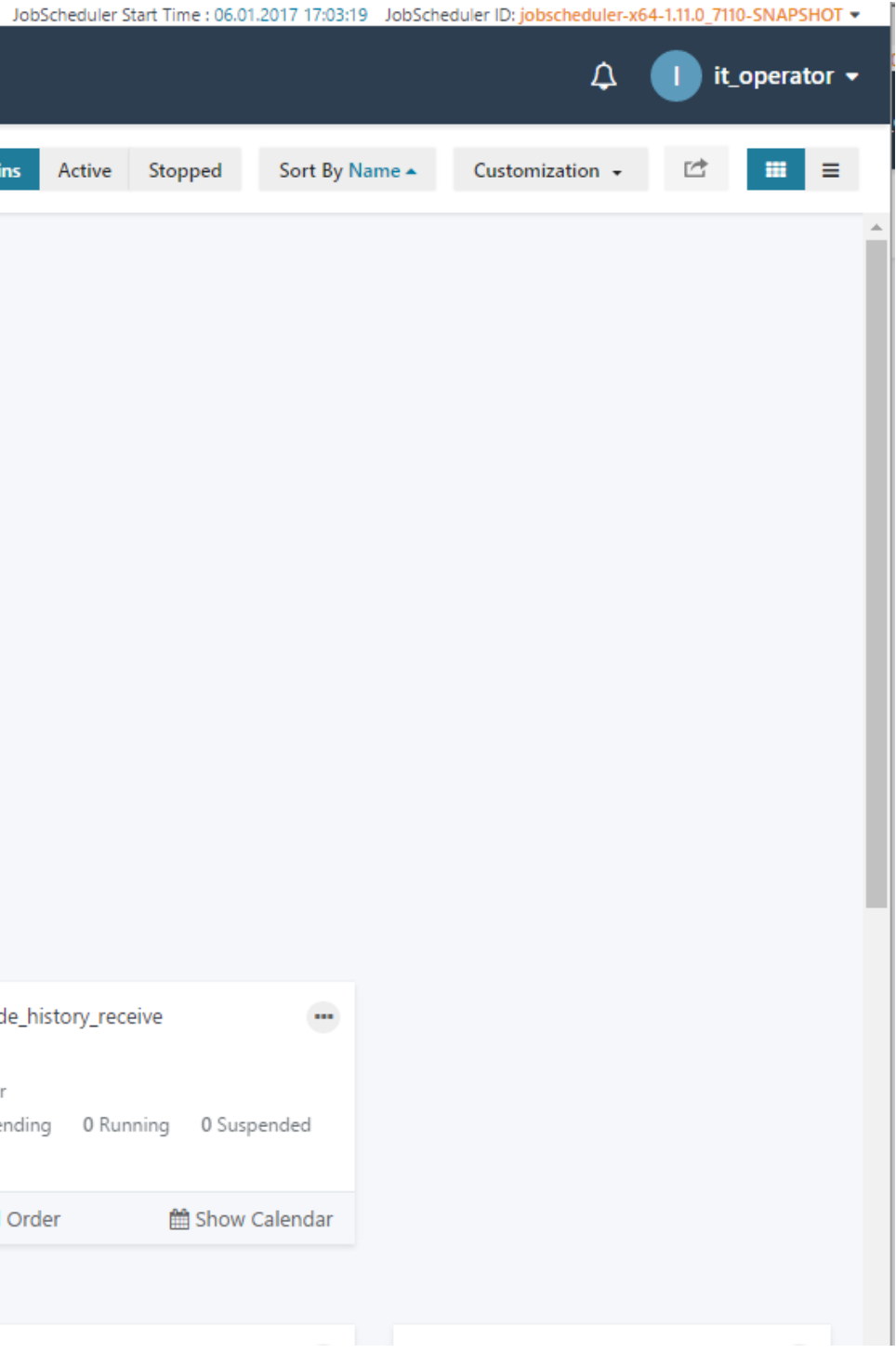

### Table View: Job Chains

#### **Table View**

- **The table view shows a** concise list of objects and important information
- **The status of each object** is visible including job chains, jobs, orders, tasks
- **Operations are available** by context menues for all visible objects
- The table view can be used for monitoring purposes as the view is updated automatically for tasks started and completed

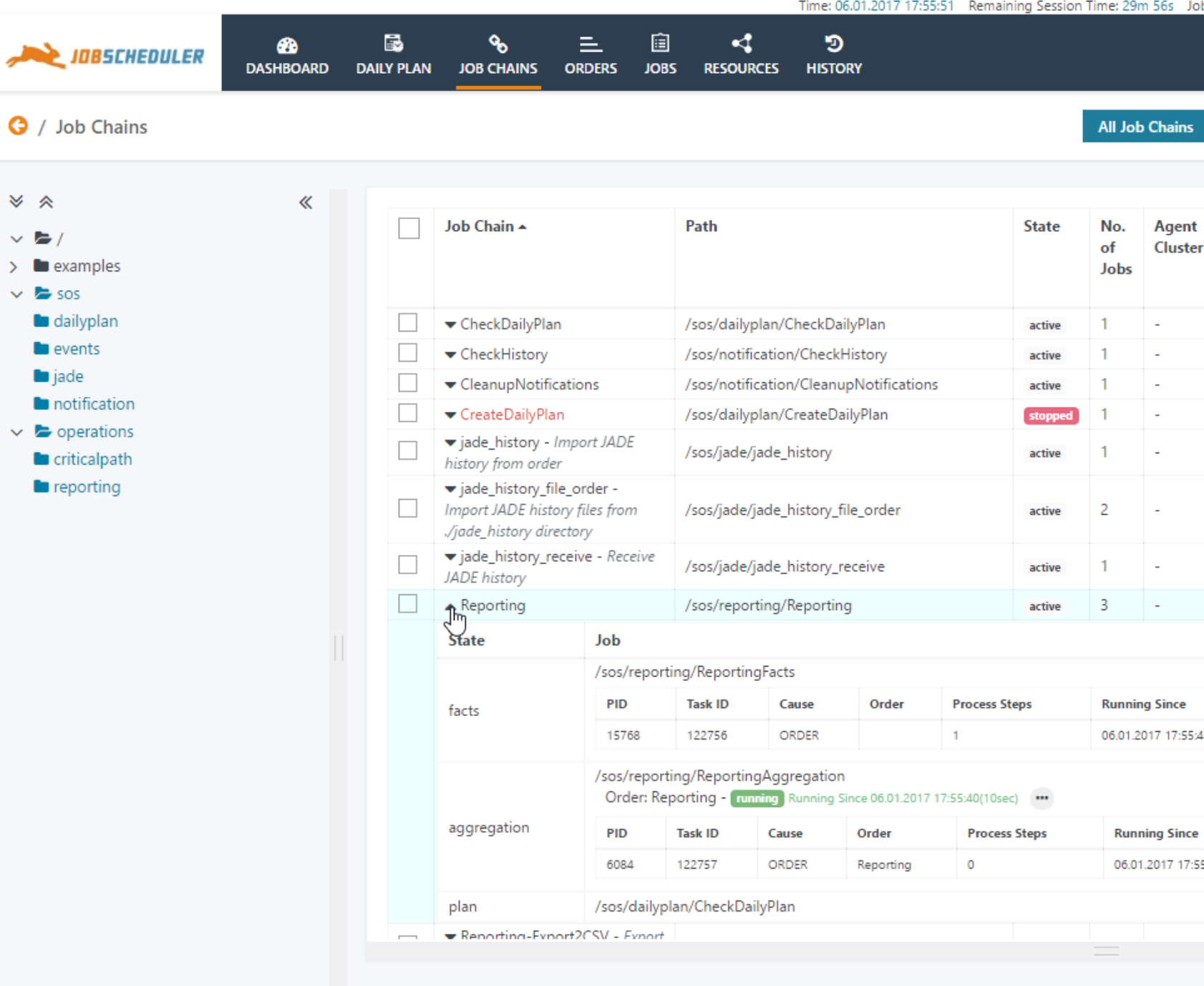

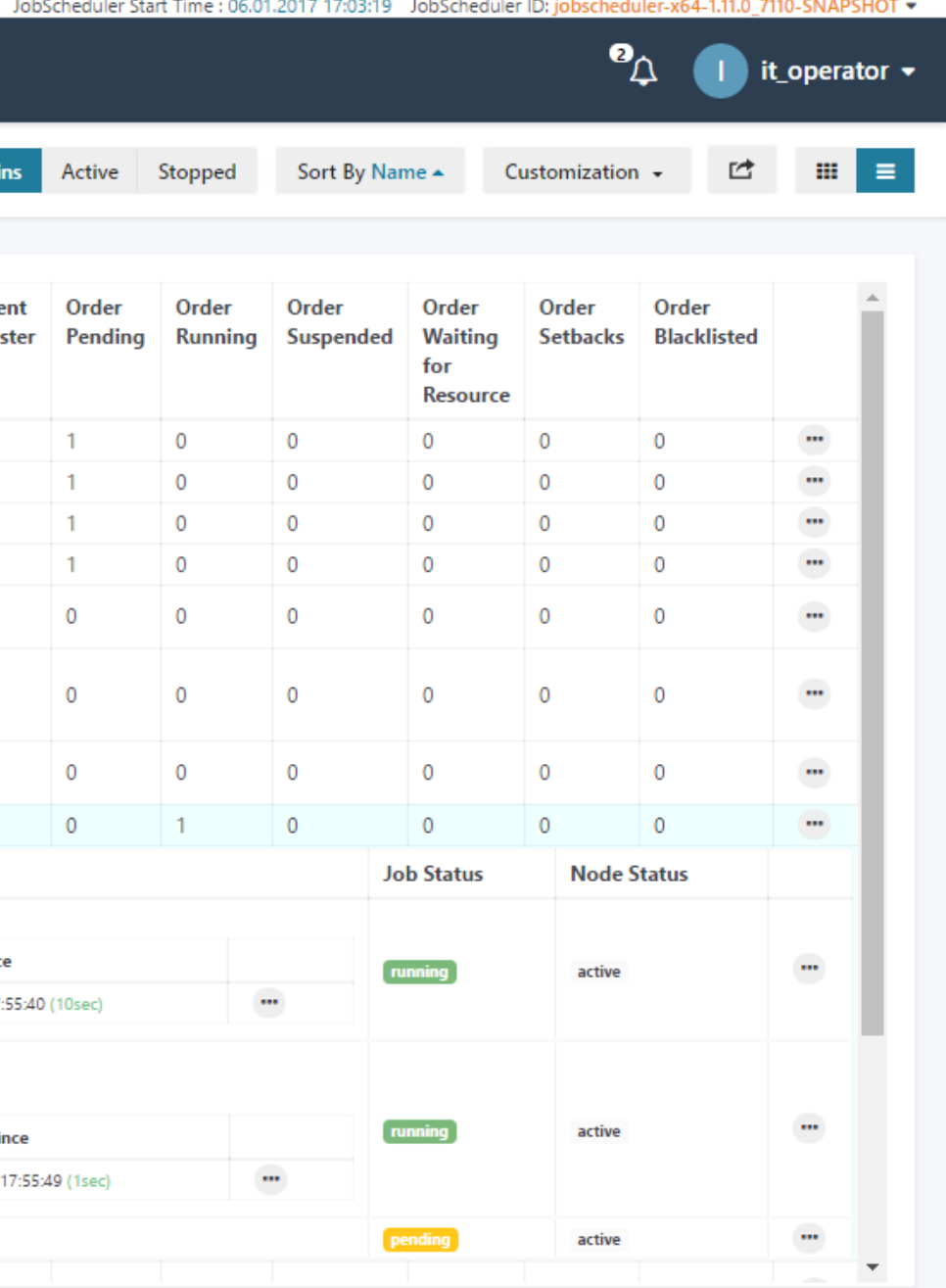

### Table View: Job Chain Details

#### **Table View for Details**

- **The table view shows the** detailed list of objects that are available for a single job chain
- **This view can be used for** monitoring purposes as the view is updated automatically for tasks started and completed

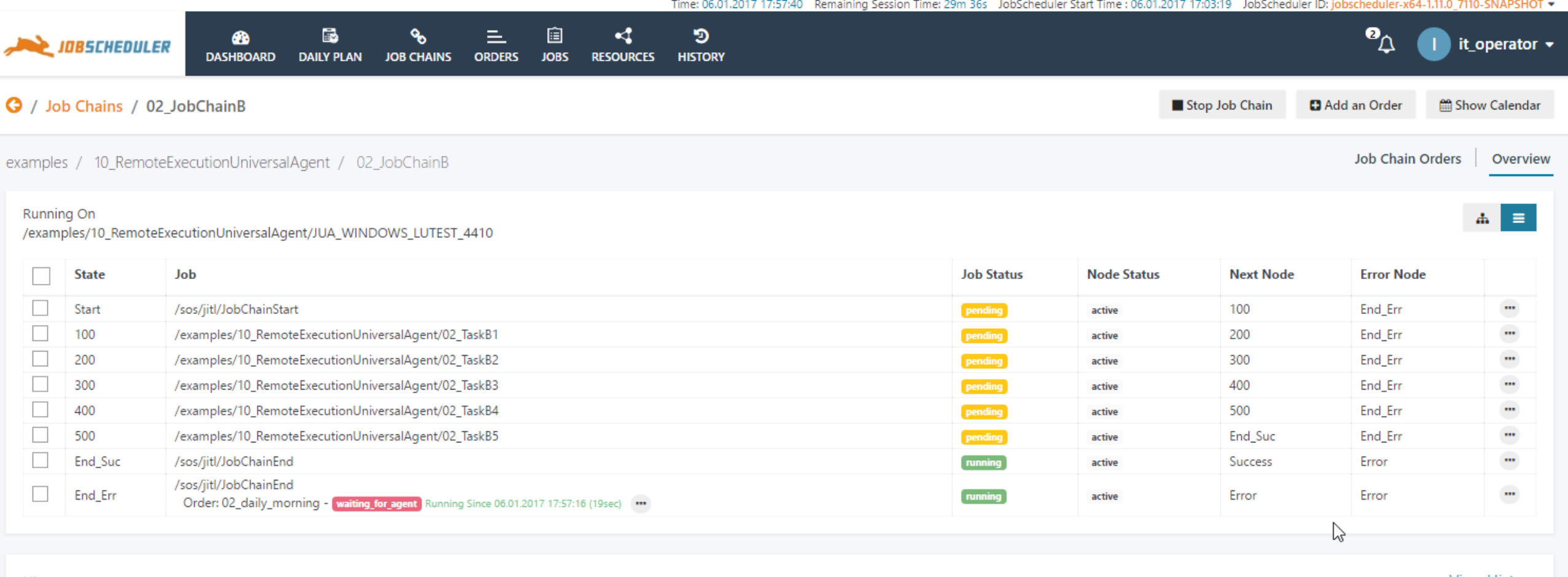

History

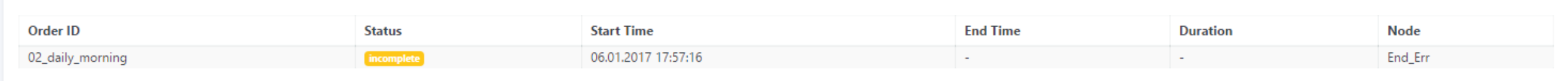

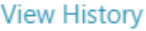

### Graphical View: Flow Charts

#### **Graphical Flow Chart**

- The flow chart view shows a graphical representation of objects in a job chain
- **Typical dependency** patterns such as split & sync are considered
- **The flow chart allows to** zoom-in and zoom-out to make details visible
- **All applicable operations** on objects are available from the flow chart view, e.g. starting orders
- **This view can be used for** monitoring purposes as the view is updated automatically for tasks started and completed

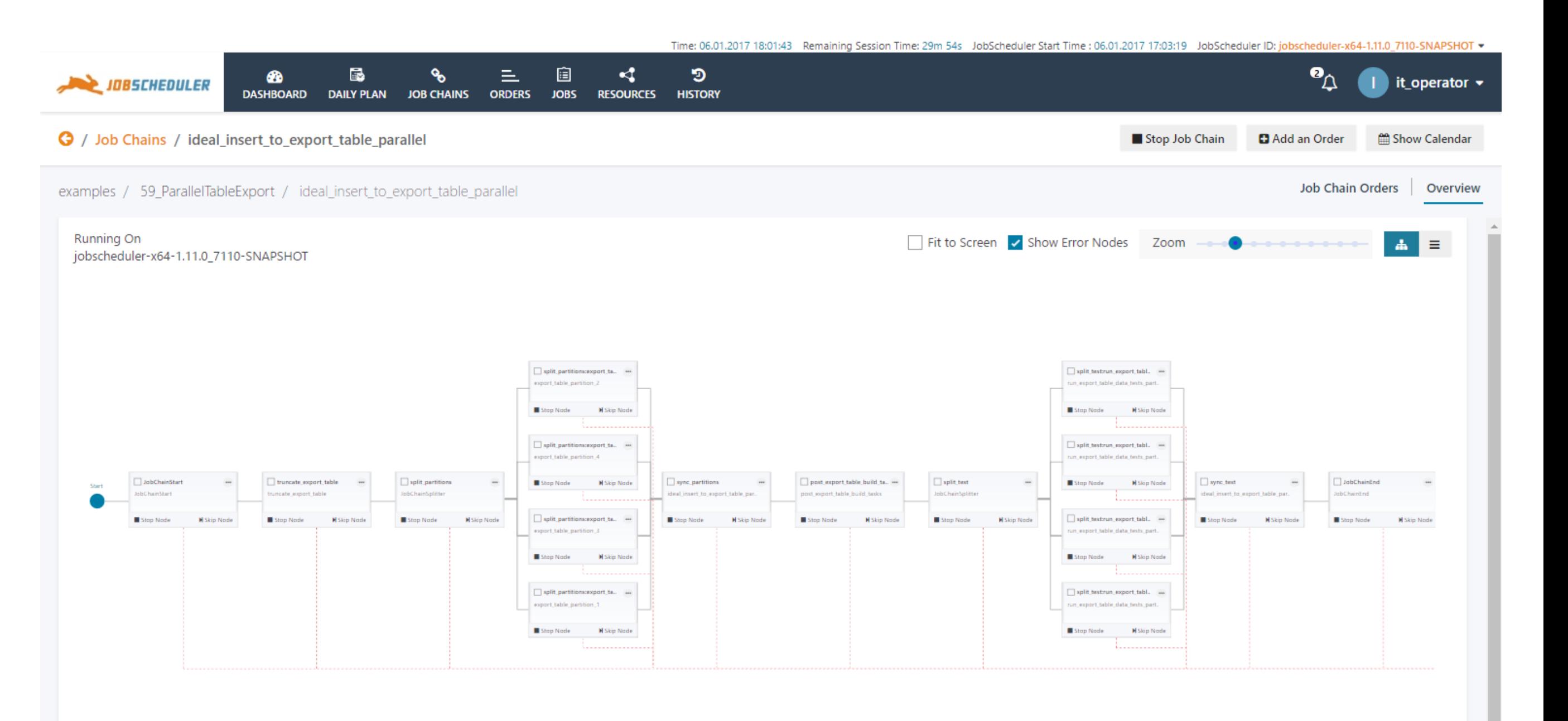

## Ressources View: Agents, Locks, Schedules

#### **Resources View**

- The resources view shows the status and availability of resources that are required to execute jobs
- **Resources include Agent** that operate on remote hosts, locks that apply mutual exclusion on jobs and schedules that specify common run-time
- The example shows a number of Agent Clusters that are partly available and partly unavailable

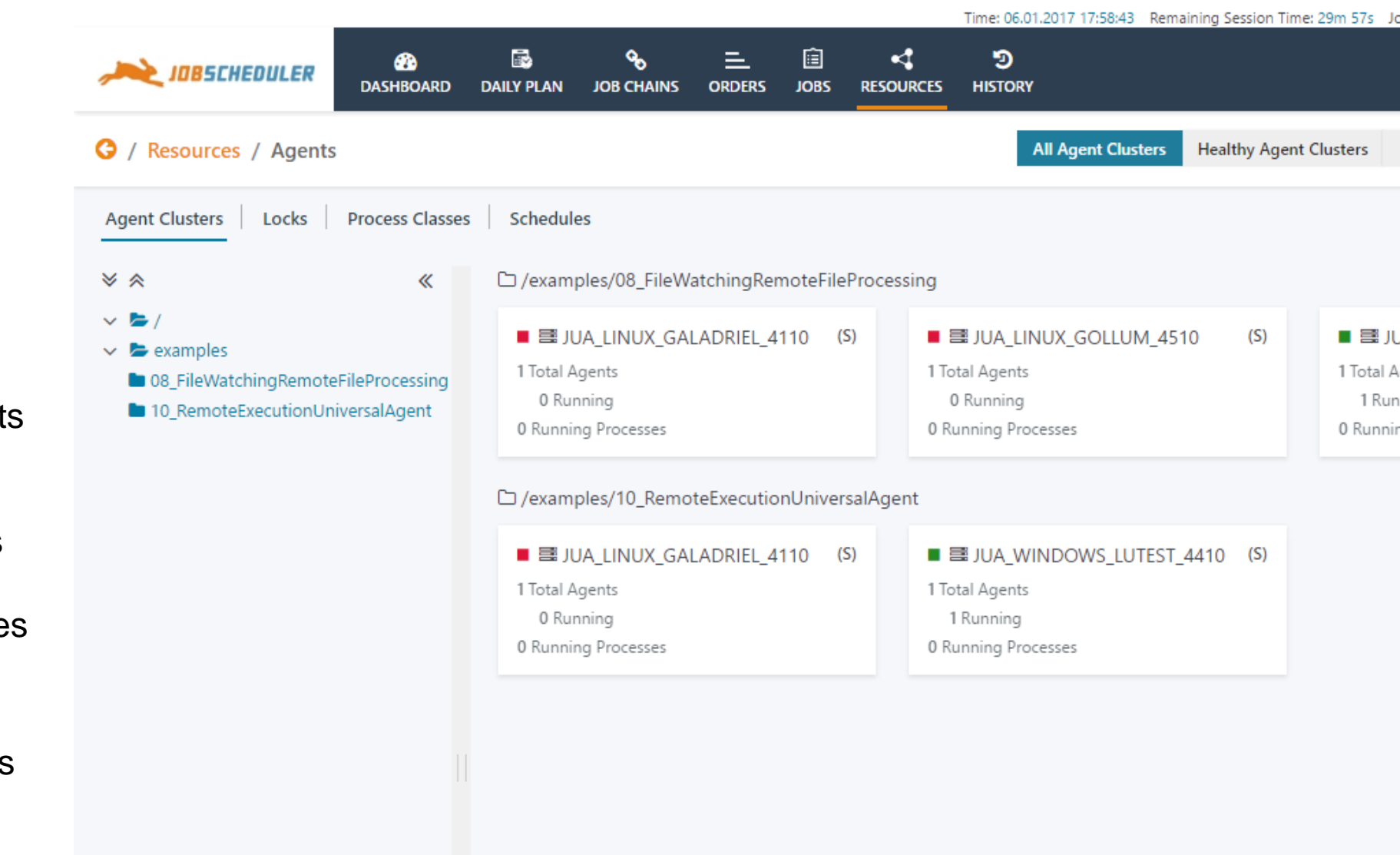

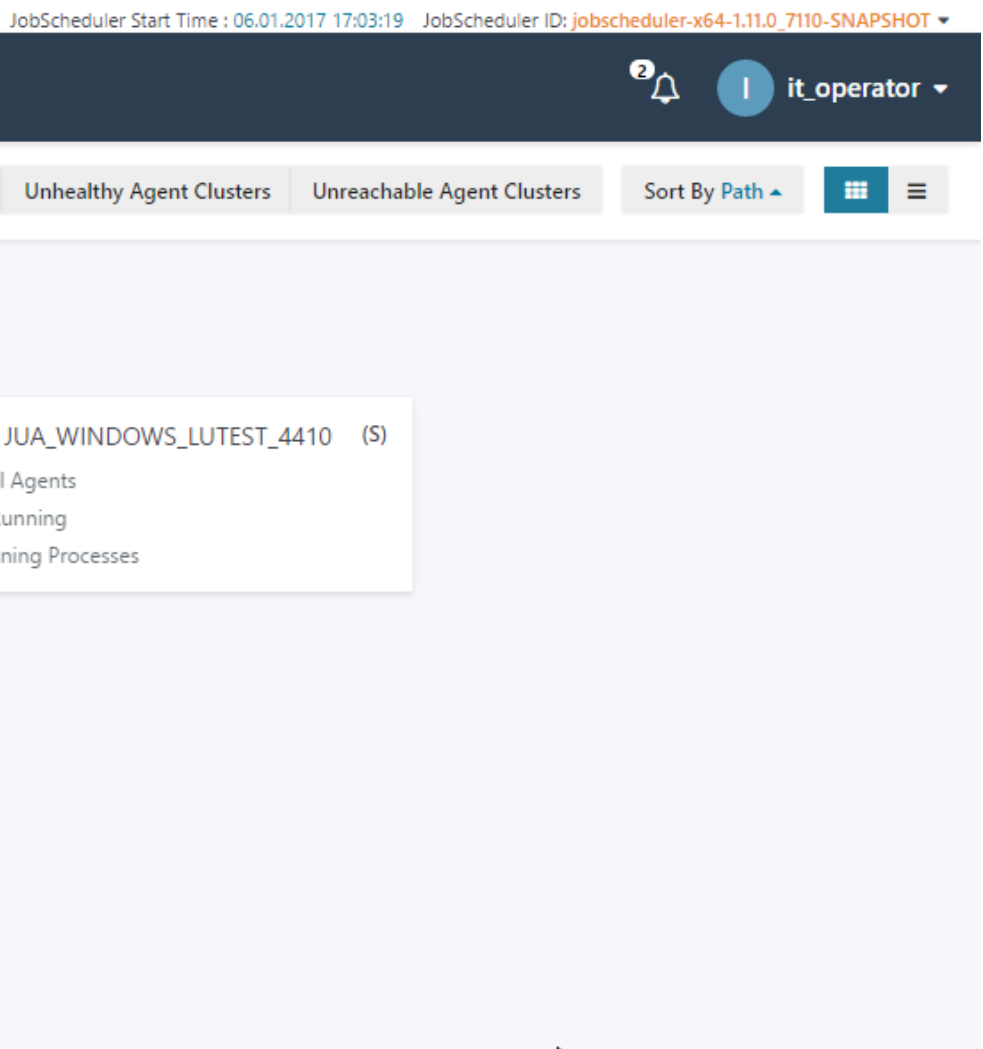

 $\heartsuit$ 

## Table of Contents

JOC Cockpit Interaction Features

- **Motivation for the JOC Cockpit**
- **JOC Cockpit Architecture**
- **JOC Cockpit Security Features**
- **JOC Cockpit Visualization Features**
- **JOC Cockpit Interaction Features** 
	- **Manage related Objects**
	- **Query the Order History**
	- **Perform Bulk Operations**
	- **Adding Orders on-the-fly**
	- **Advanced Filtering and Customizations**

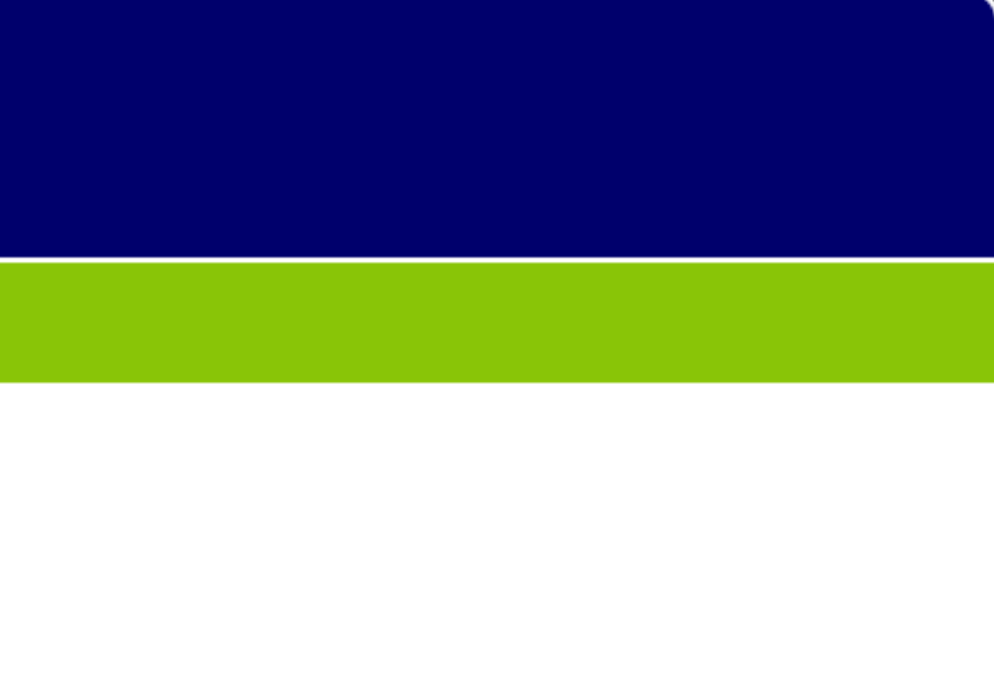

### JOC Cockpit Interaction Features

### Manage related Objects

#### **Interaction Features**

- **Users can navigate** between related JobScheduler objects
- Example 1: From a job chain the user wants to see a specific order which triggers this job chain
- Example 2: A user sees that a job chain has not run successfully and wants to check out whether the specificic JobScheduler Agent is available for which the job chain is scheduled

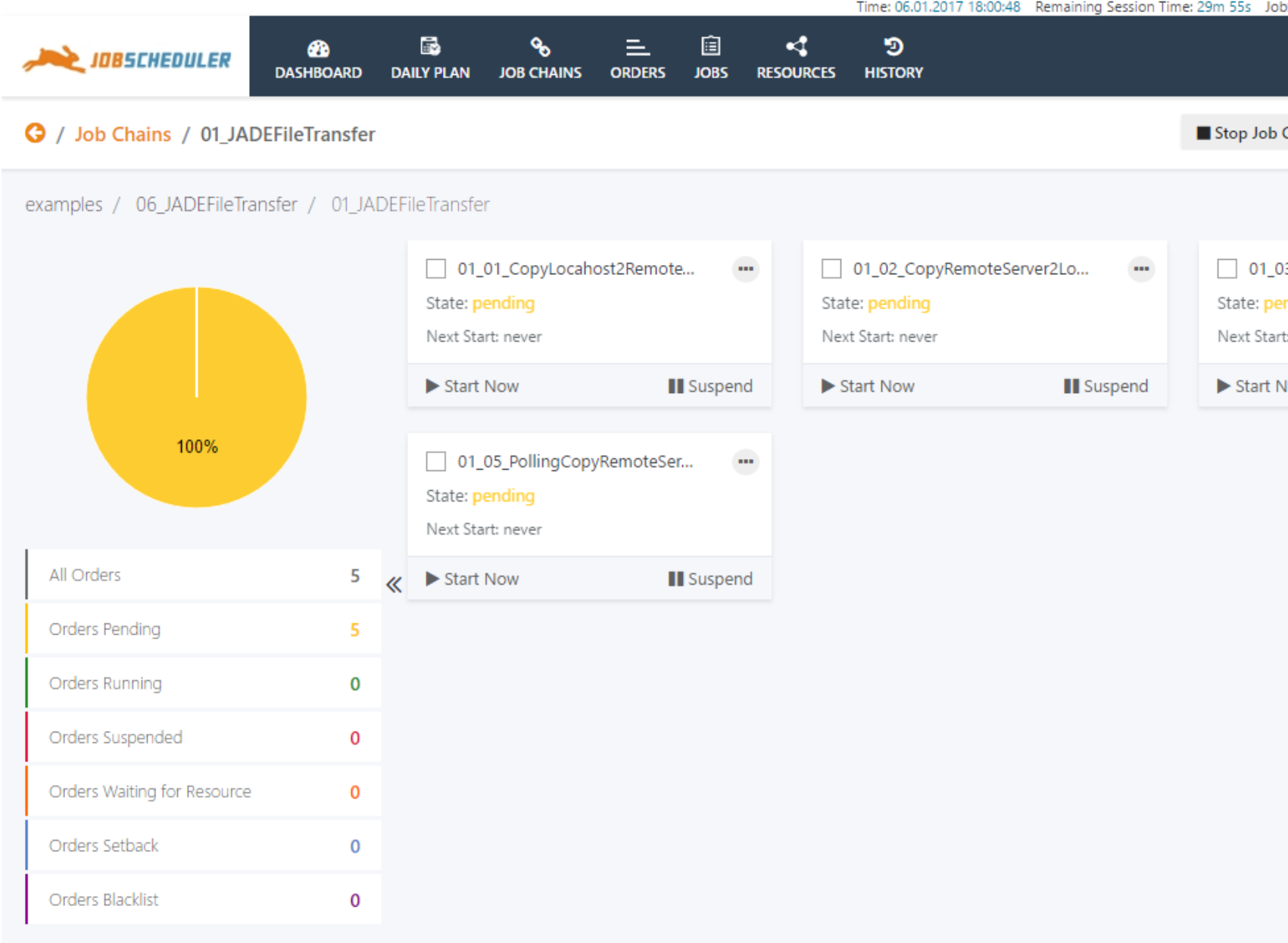

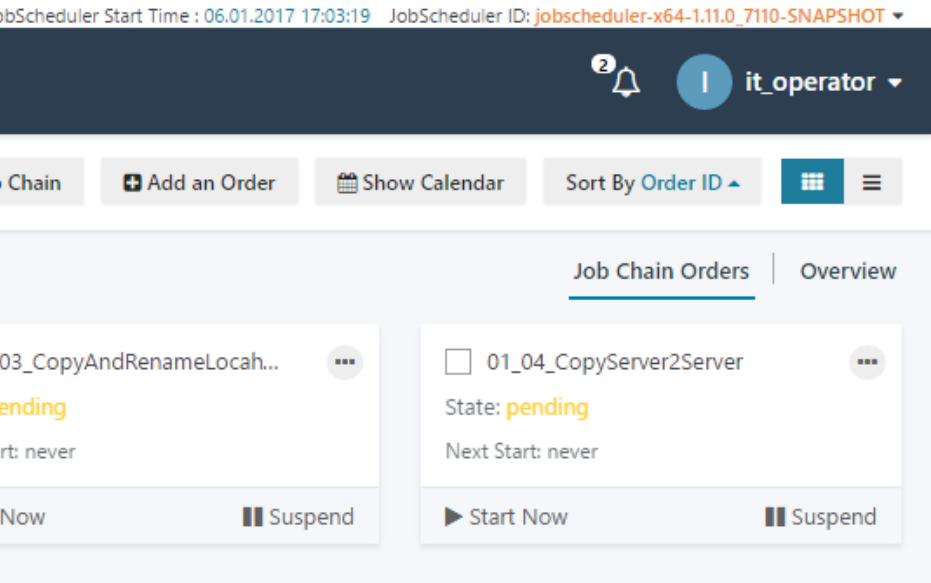

 $\mathbb{V}$ 

## Adding Orders on-the-fly (1/2)

### JOC Cockpit Interaction Features

#### **Adding Orders**

- **This example shows the** the graphiacal flow chart view of a job chain
- **This view can be used as** a starting point to add orders on-the-fly

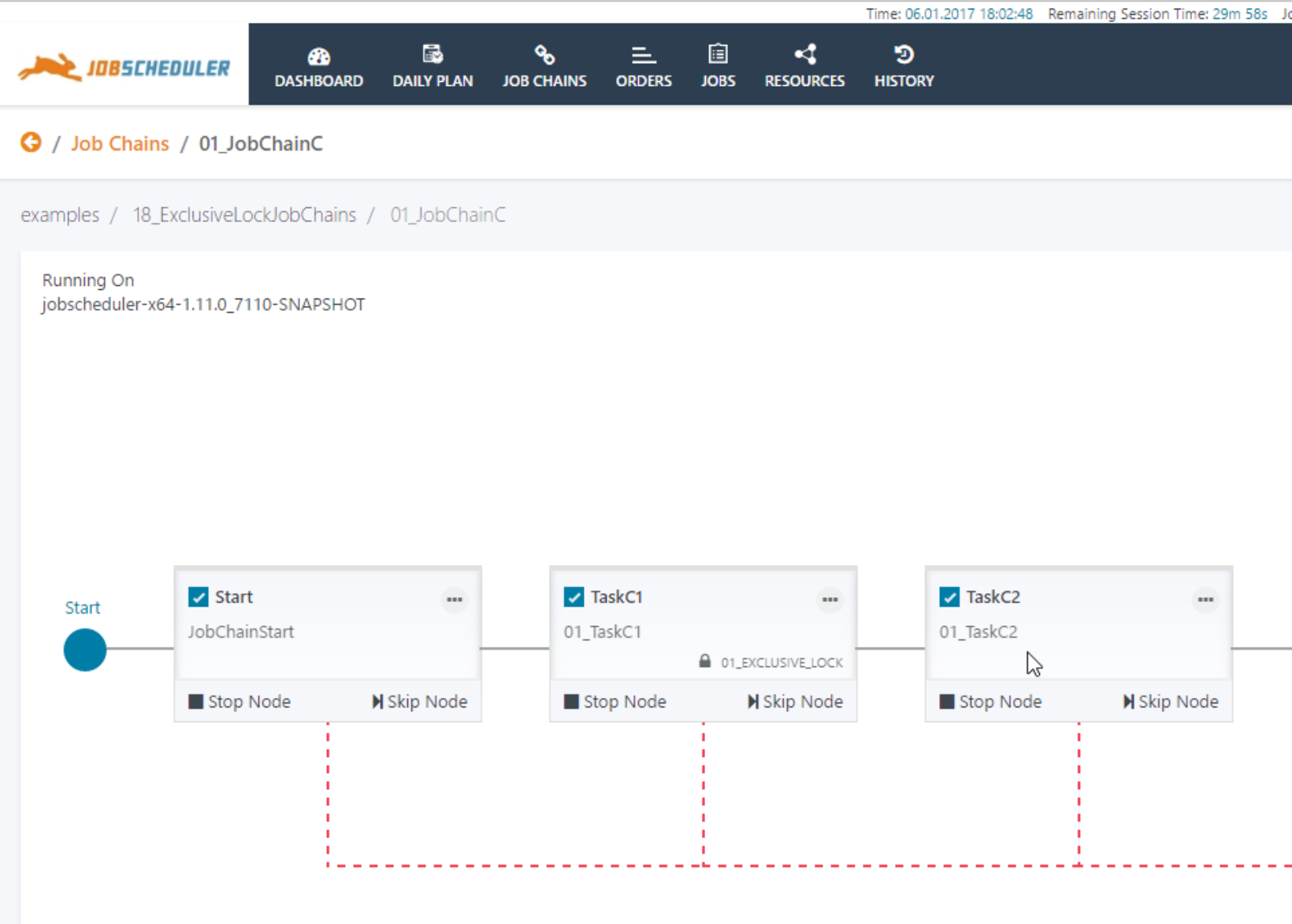

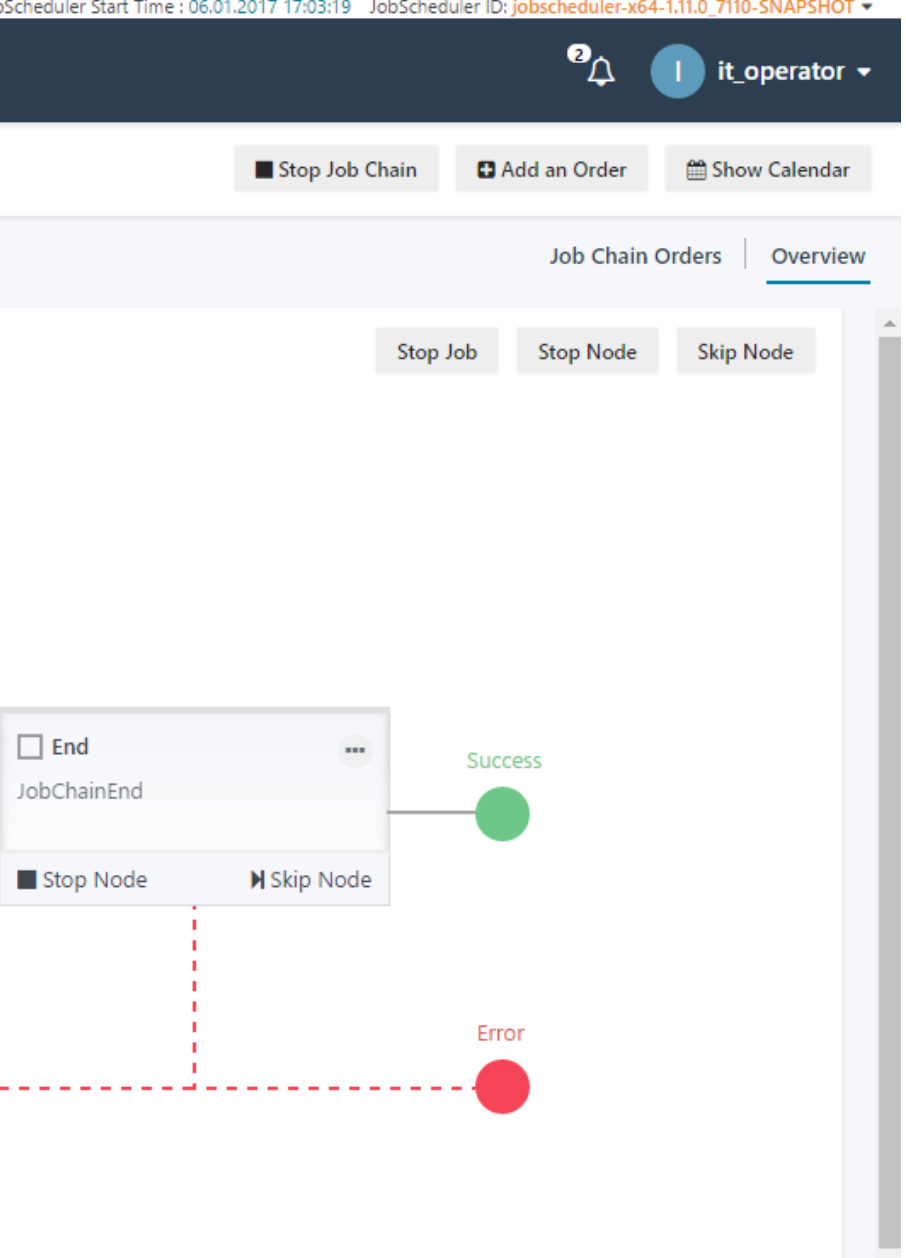

### JOC Cockpit Interaction Features

## Adding Orders on-the-fly (2/2)

#### **Adding Orders**

- When adding an order then a pop-up window applears that allows to enter detailed information
- The order entry window is used by all views that allow to add orders on-the-fly

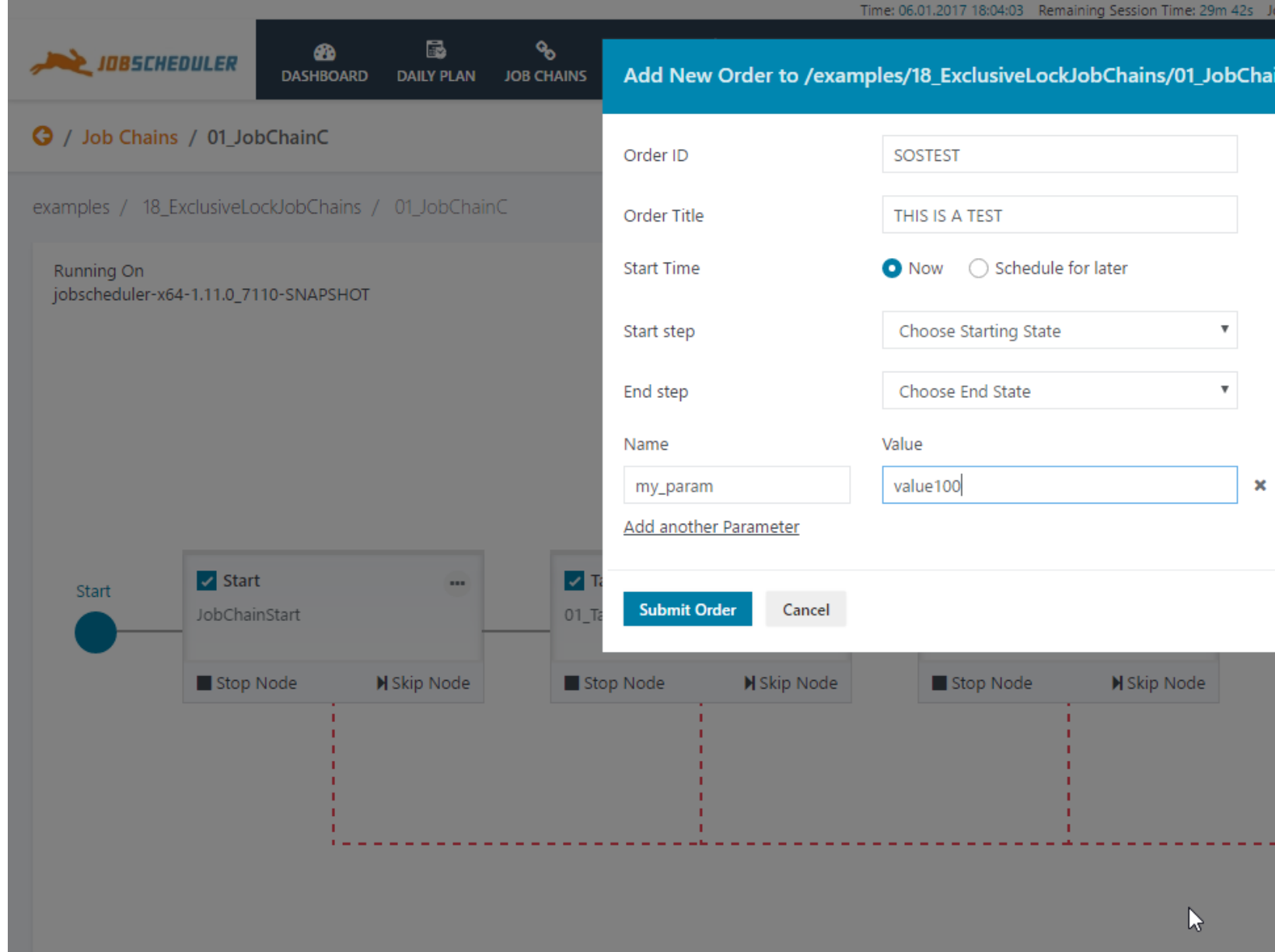

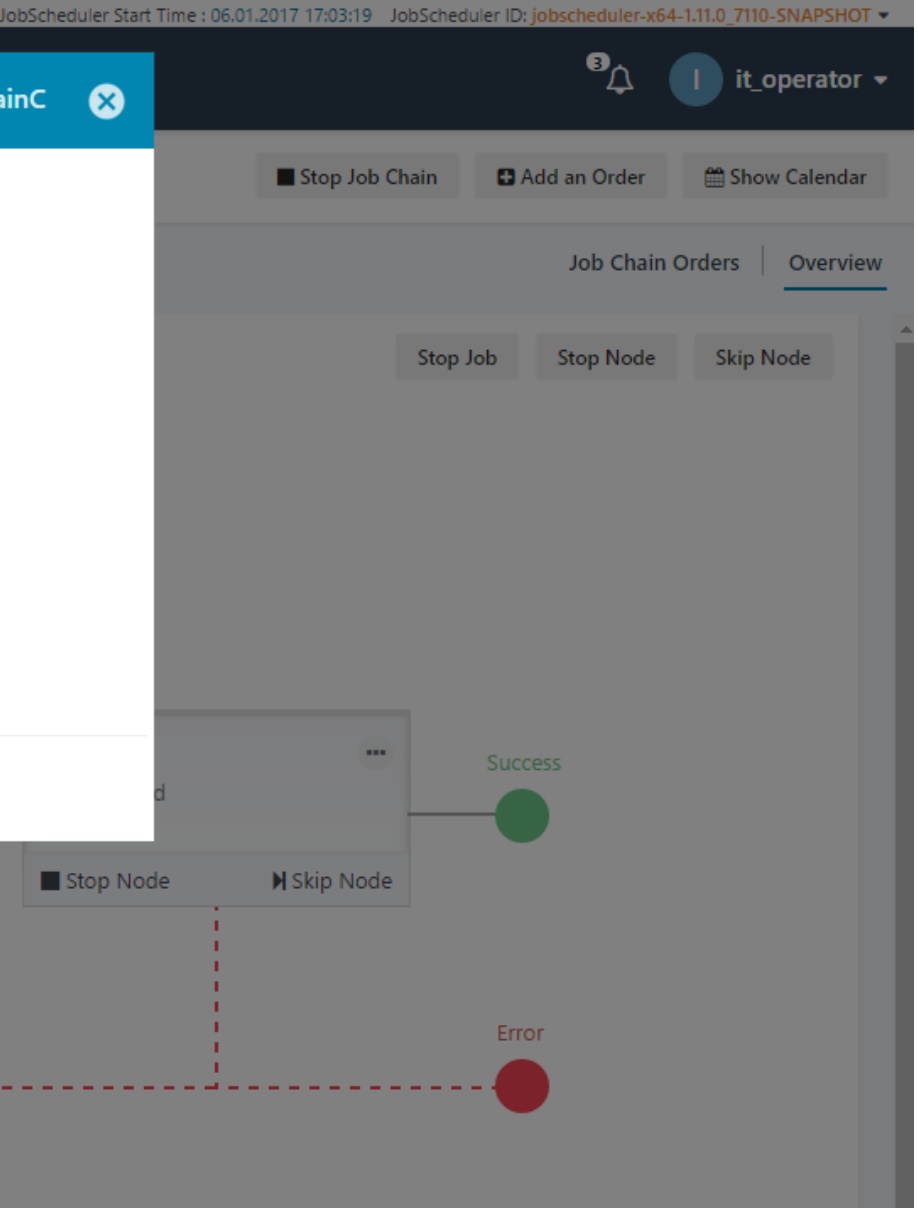

### JOC Cockpit Interaction Features

## Advanced Filtering and Customizations

#### **Advanced Filtering and Customizations**

- **This example shows the** filtering for the Order **History**
- **Time ranges can be** specified as well as JobScheduler objects being selected for granular filtering
- **Filters help to create** customized work views for individuals or a team

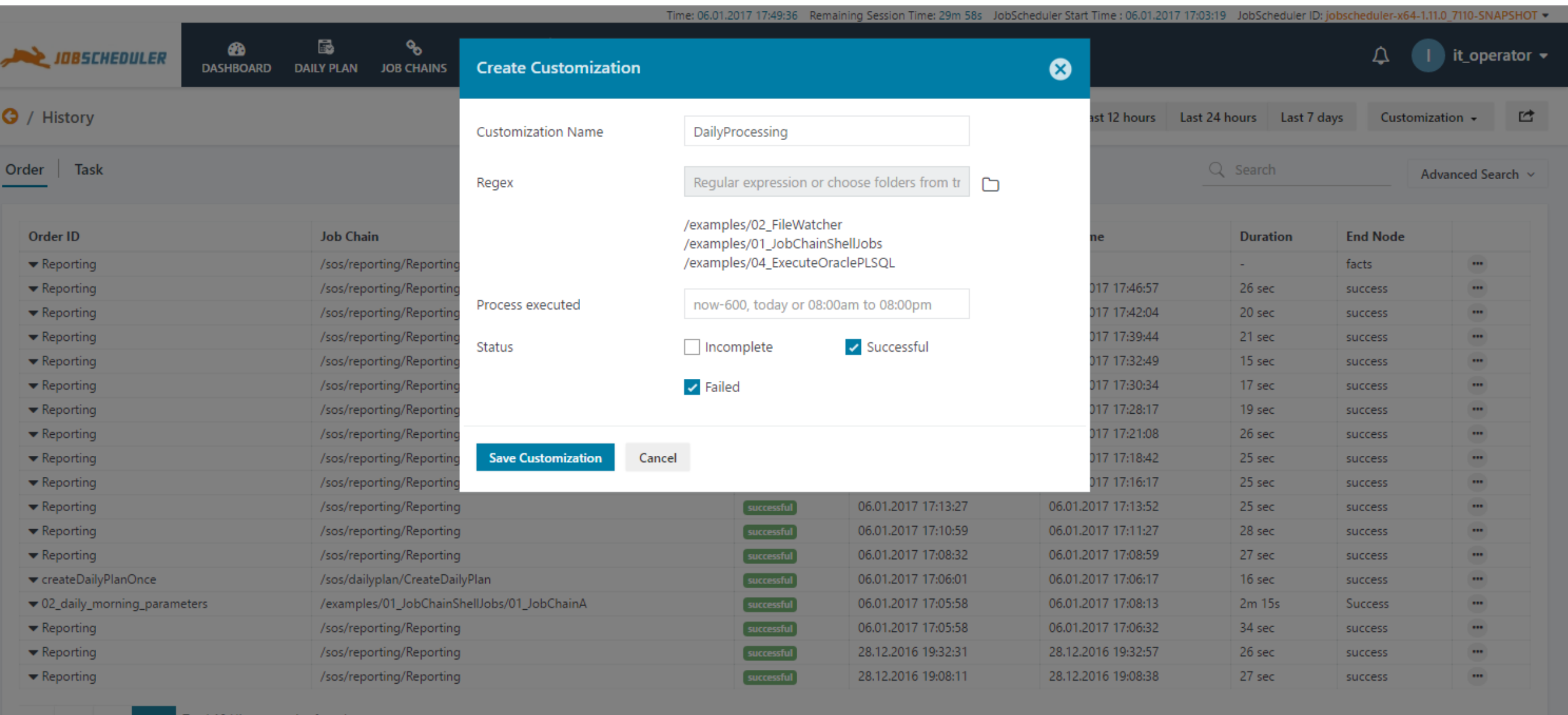

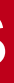

## **Software- und Organisations-Service**

JOC Cockpit Overview

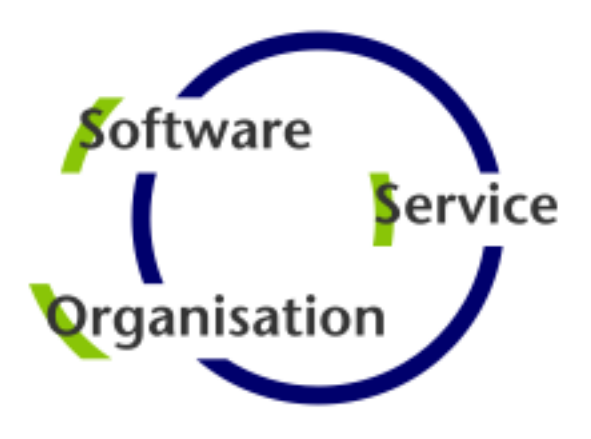

Software- und Organisations-Service GmbH

Giesebrechtstr. 15 D-10629 Berlin

info@sos-berlin.com http://www.sos-berlin.com

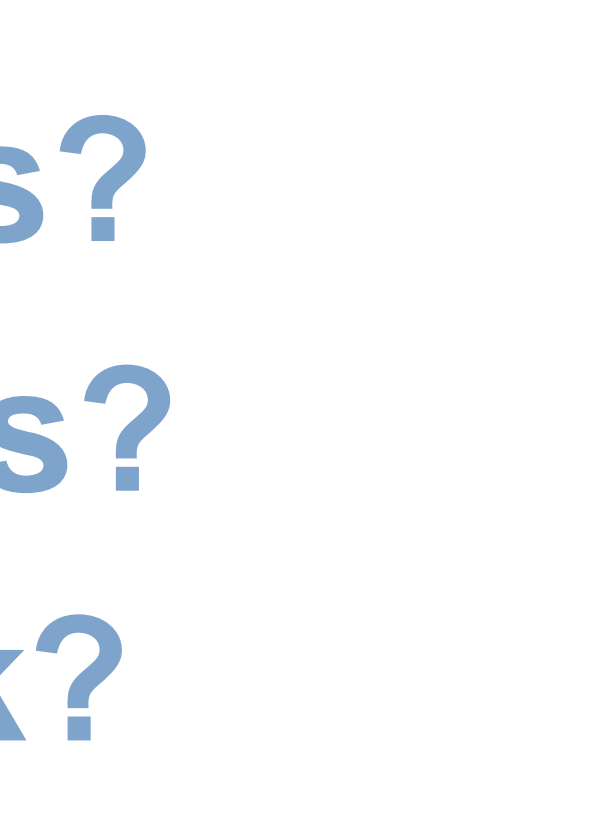

# **Questions? Comments? Feedback?**